### **BAB III**

## **METODOLOGI PENELITIAN**

#### **3.1. Metode Pengembangan Perangkat Lunak**

Dalam penelitian ini metode pengembangan membangun sebuah perangkat lunak dengan waktu singkat, sehingga dinilai tepat digunakan dalam pembangunan aplikasi informasi orang hilang pada Polda Lampung berbasis Mobile.

#### **3.1.1 Komunikasi**

Komunikasi dilakukan untuk mendapatkan informasi terkait dengan penelitian yang akan dilakukan. Komunkiasi dilakukan dengan cara yang tepat untuk mengumpulkan data objektif yang relevan dengan pokok pembahasan terkait penelitian. Dalam hal ini, peneliti menggunakan beberapa metode komunikasi, sebagai berikut :

1. Observasi

Metode pengumpulan data terkait penelitian ini dilakukan dengan melakukan pengamatan secara langsung pada pihak Polda Lampung bagian SPKT.

- a) Data penelitian.
	- 1) *Standard Operating Procedure* (SOP)

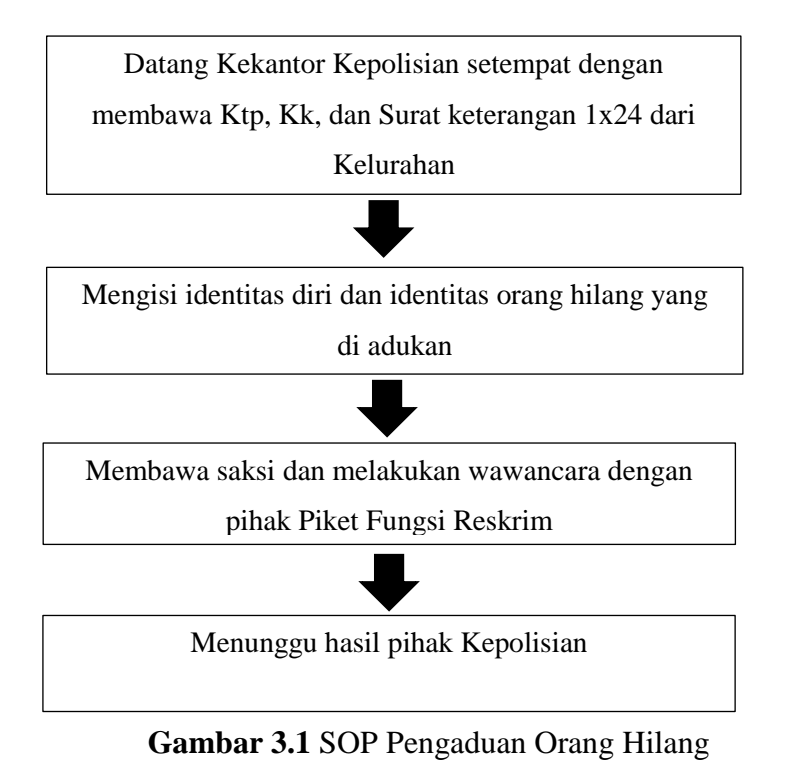

- 2) Syarat yang di perlukan dalam pembuatan pengaduan yaitu :
	- KTP
	- Kartu Keluarga
	- Surat keterangan 1x24 jam dari pemerintahan desa.
	- Foto orang hilang

3) Alur proses penerimaan laporan pengaduan orang hilang :

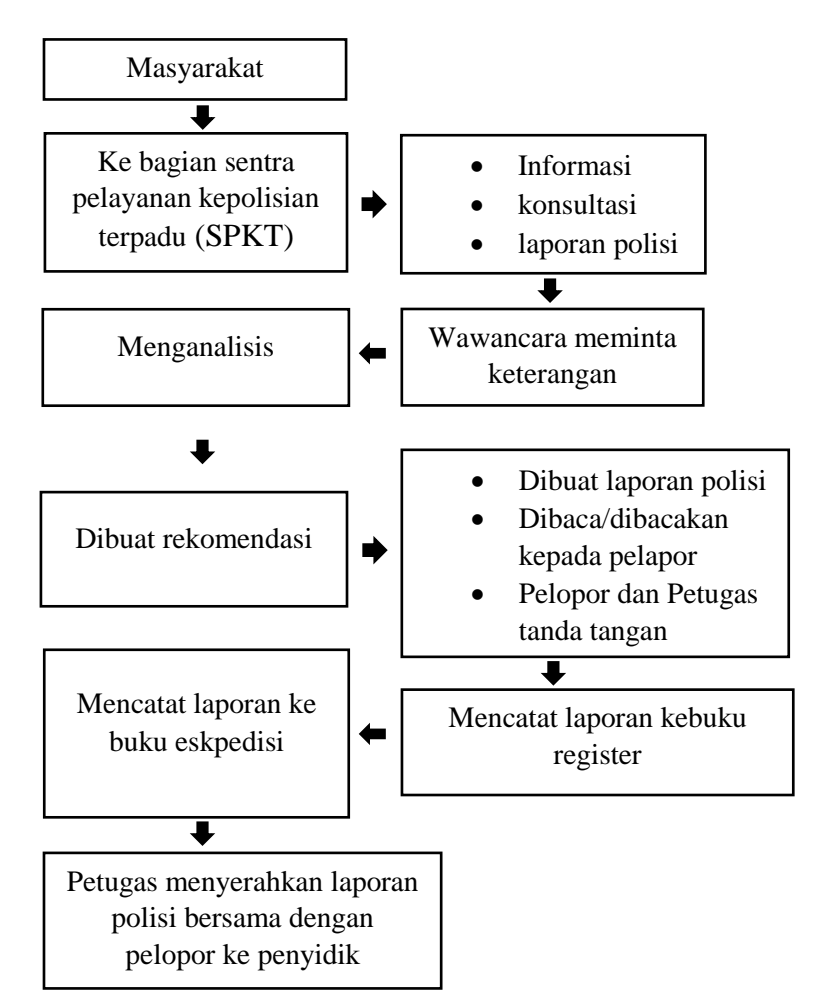

**Gambar 3.2** Alur Proses Penerimaan Laporan

b) Lokasi/Tempat terkait dengan penelitian.

Pelaksanaan penelitian ini dilakukan di kantor Kepolisian Daerah Lampung di Jl. Terusan Ryacudu, Way Huwi, Kec. Jati Agung, Kabupaten Lampung Selatan, Lampung 35131.

c) Dokumentasi dengan pihak terkait.

Dokumentasi penelitian ini dilakukan di kantor bagian Krimum Kepolisian Daerah Lampung.

2. Wawancara

Metode ini dilakukan dengan bertemu langsung dan melakukan proses tanya jawab atau wawancara kepada pihak Polda Lampung.

## **Tabel 3.1** Wawancara

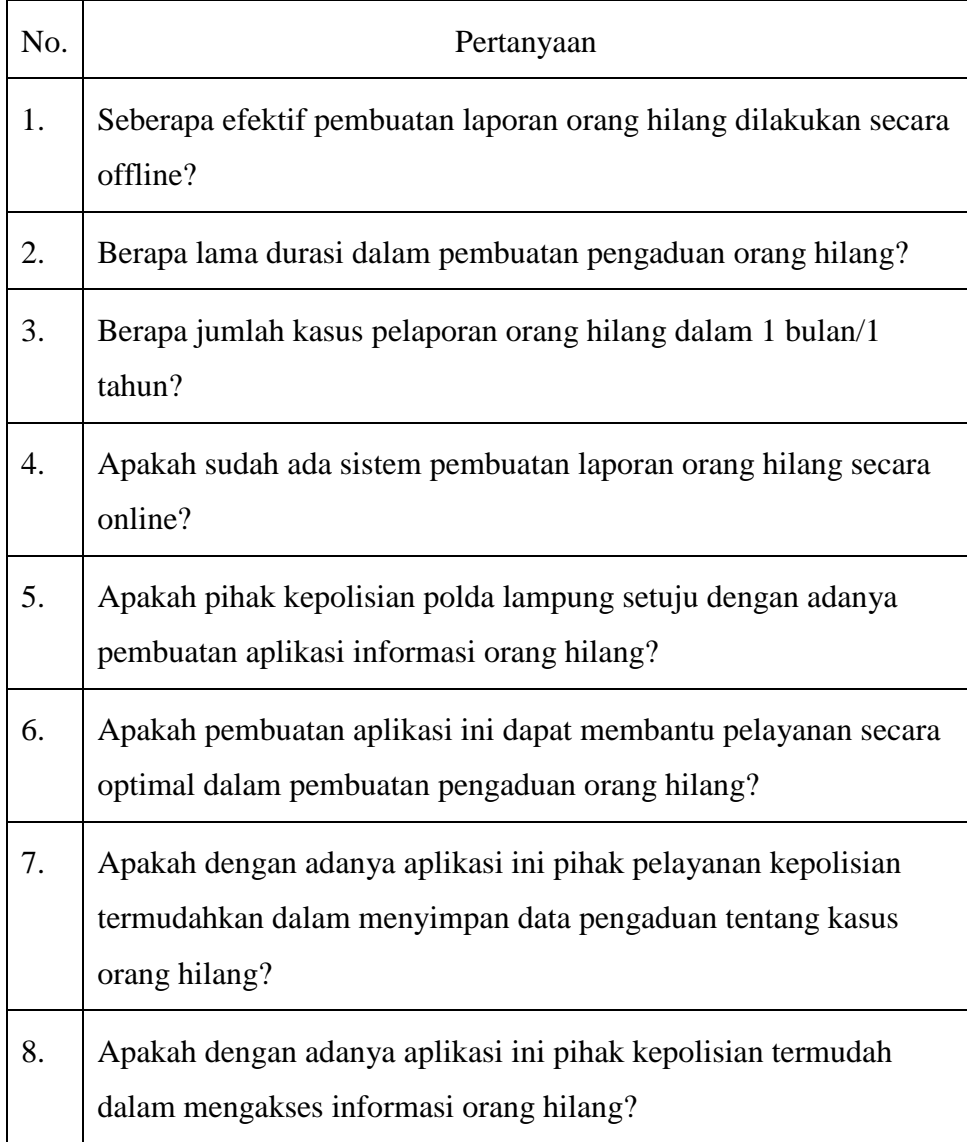

# 3. Studi Literatur

Metode ini dilakukan dengan cara mencari sumber data yang dapat mendukung dalam perancangan aplikasi informasi orang hilang pada kantor Kepolisan Daerah Lampung.

Hasil data yang didapatkan terkait sebagai acuan penelitian aplikasi informasi orang hilang berupa jurnal seperti :

- a) Prototype aplikasi berbasis web sebagai media informasi kehilangan barang (Agus Wantoro 2018).
- b) Sistem Informasi Pencarian Barang Hilang *"Lost and Found"* Pada Kampus 3 Universitas Muhammadiyah Malang (Aminudin, Ilyas Nuryasin dan Shintya Budianti 2020).
- c) Penggunaan *algoritma brute force string matching* dalam pencarian orang hilang pada website temukandia.com (Muhammad Raihan Azis, Iskandar Fitri dan Ben Rahman 2021)
- d) Pengembangan Aplikasi Pelaporan dan Pengumuman Orang Hilang Berbasis Android "SI CAKAP" (Zulia Kurniasari, Fitriah Ramadhani, Oviana Putri Ramadhani, Mourien Nastiti Satria dan Andry Maulana 2022)
- e) Membuat Penelitian Tentang Implementasi Metode *First In First Out* Untuk Analisa Sistem Antrian Pengaduan Pelanggan Internet Service Provider (Fajriansyah Noor Hidayat dan Imam Husni Al Amin 2018)

#### **3.1.2 Perencanaan Secara Cepat**

Perencanaan secara cepat adalah tahapan dengan melakukan analisis dan perencanaan yang tepat setelah data didapatkan pada tahap metode pengumpulan data dengan pihak Polda Lampung terkait masalah yang didapat. Hal ini berkaitan dalam menentukan perangkat keras dan perangakat lunak apa yang akan digunakan.

#### **1. Analisis kebutuhan perangkat Lunak**

Untuk menjalankan dan membuat sebuah perangkat lunak tersebut dibutuhkan sebuah perangkat keras yang cukup agar menghasilkan sebuah perangkat lunak yang baik dan efektif untuk digunakan.

Adapun spesifikasi perangkat lunak yang dibutuhkan peneliti untuk membuat aplikasi pengalokasian buku berbasis android adalah:

- a) Android studio
- b) Sistem Operasi Windows 10
- c) Java
- d) Mysql
- e) Xammp

#### **2. Analisis Kebutuhan Perangkat Keras**

Analisis kebutuhan perangkat keras yang digunakan nanti dalam membuat dan menjalankan aplikasi adalah sebagai berikut :

- a) Processor intel Core i5-8250U
- b) NVIDIA Geforce MX150
- c) Random Access Memory (RAM) 8 GB
- d) Smartphone android
- e) Kabel USB

#### **3.1.3 Pemodelan Perencanaan Secara Cepat**

Pada tahap ini dilakukan perancangan yang dimulai dari desain perancangan yaitu untuk menentukan desain *flowchart, Activity Diagram*, dan *Class Diagram* adalah sebagai berikut :

#### **A.** *Flowcart*

Pada flowcart ini menggambarkan fungsi berjalannya sistem dari sudut pandang pengguna. Berikut gambaran dari *flowcart* yang dibuat untuk Pengguna *(User)* dan Admin:

## **1.** *Flowcart* **Pengguna (User)**

Pada aplikasi ini Pengguna *(User)* melakukan interaksi dapat dilihat pada Gambar 3.3.

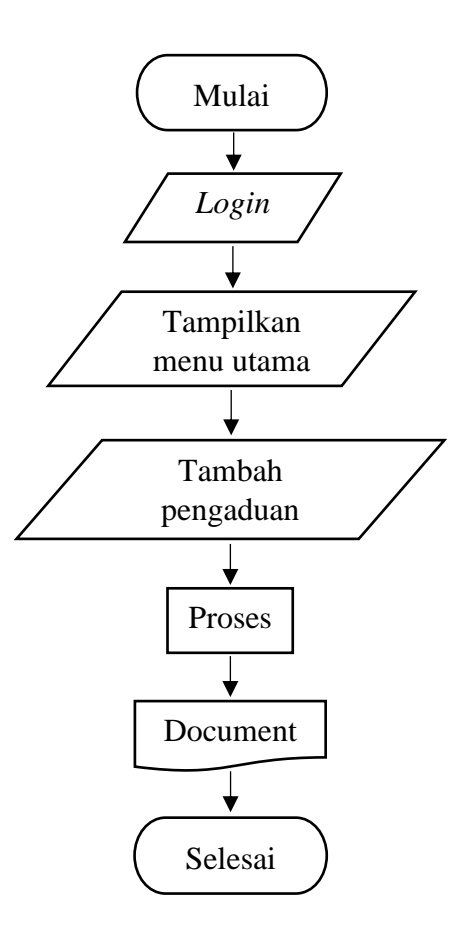

**Gambar 3.3** *Flowcart User*

Penjelasan :

- Mulai, pada bagian ini user membuka aplikasi informasi orang hilang.
- *Login*, pada bagian ini user memasukan username dan kata sandi untuk masuk ke aplikasi.
- Menu Utama, pada bagian ini user masuk kedalam menu utama aplikasi.
- Tambah pengaduan, pada bagian ini pengguna membuat pengaduan orang hilang.
- Proses, pada bagian ini menunggu persetujuan dari *admin* aplikasi.
- *Documen*t, pada bagian ini pengaduan dapat diuduh oleh pengguna.
- Selesai, pada bagian ini pengguna telah selesai dalam pembuatan pengaduan orang hilang.

## **2.** *Flowcart Admin*

Pada aplikasi ini Admin melakukan beberapa interaksi dapat dilihat pada Gambar 3.4.

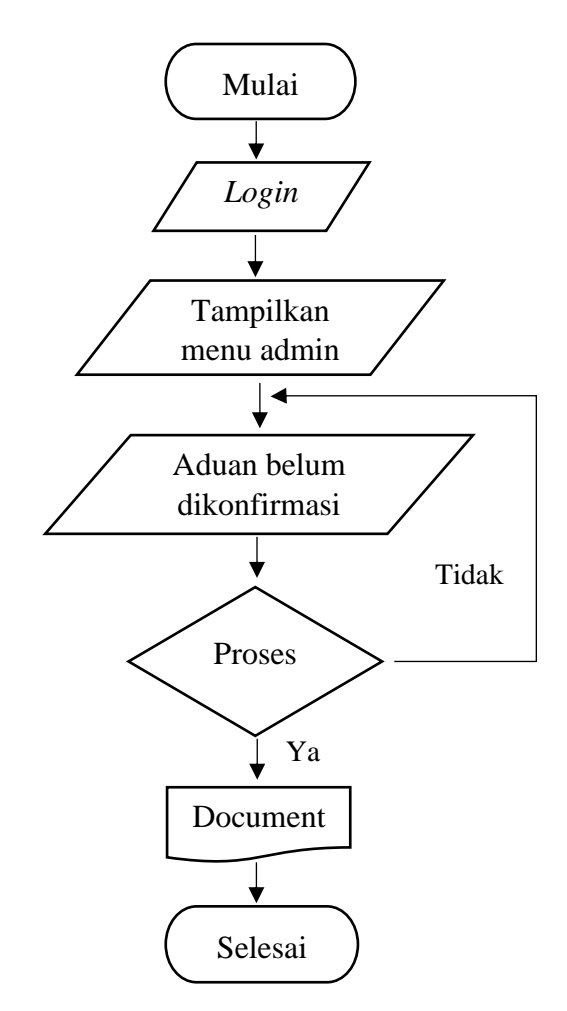

**Gambar 3.4** *Flowcart Admin*

Penjelasan :

- Mulai, pada bagian ini *admin* membuka aplikasi informasi orang hilang.
- *Login*, pada bagian ini *admin* memasukan username dan kata sandi untuk masuk ke aplikasi.
- Menu Utama, pada bagian ini *admin* masuk kedalam menu utama aplikasi.
- Aduan belum dikonfirmasi, pada bagian ini *admin* memverifikasi aduan orang hilang yang diajukan oleh pengadu.
- Proses, pada bagian ini *admin* dapat menerima atau menolak aduan.
- *Documen*t, pada bagian ini pengaduan dapat diuduh oleh *admin*.
- Selesai, pada bagian ini *admin* telah selesai dalam menerima aduan oleh pengadu.

## **B.** *Activity Diagram*

*Activity Diagram* menggambarkan alur proses dan urutan aktivitas dalam sebuah proses. *Activity diagram* digunakan untuk memodelkan sebuah proses dalam membantu memahami proses keseluruhan. Berikut *activity diagram* dari aplikasi Informasi Orang Hilang Pengguna *(User)* dan Admin:

## **1.** *Activity Diagram* **Pengguna** *(User)*

*Activity diagram* aplikasi informasi orang hilang untuk pengguna *(User)*  sebagai berikut :

## **1.1** *Activity Diagram Login User*

Pada menu Login *User* memasukan email dan kata sandi untuk masuk ke dalam aplikasi. *Activity Diagram* menu halaman awal aplikasi dapat dilihat pada gambar 3.5

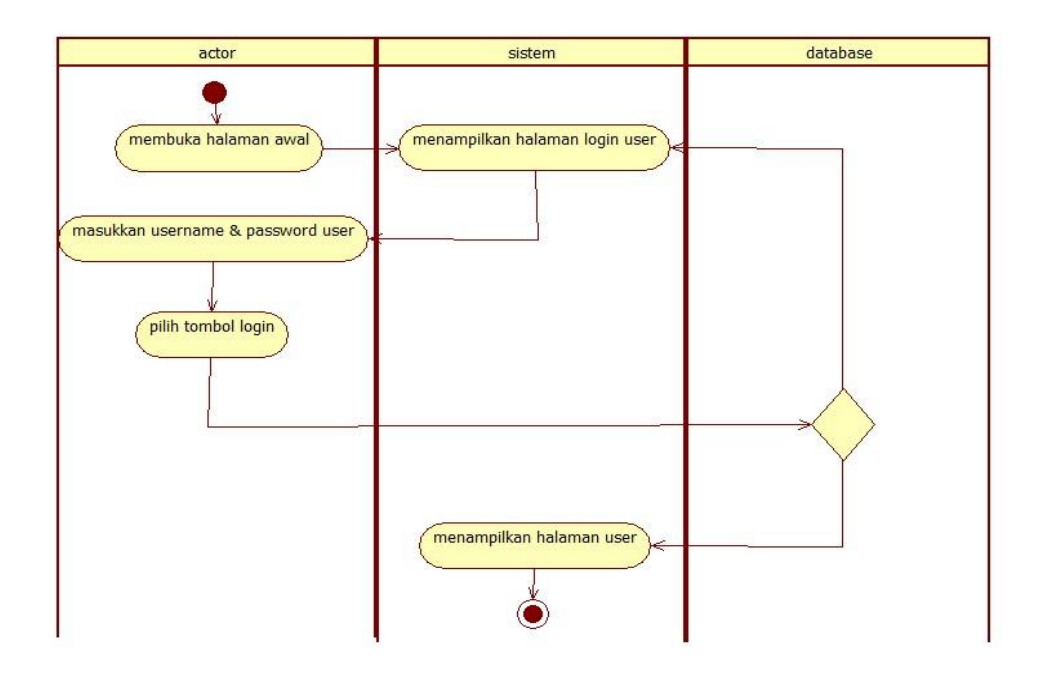

**Gambar 3.5** *Activity Diagram* Login *User*

## **1.2** *Activity Diagram* **Menu Utama**

Pada bagian menu utama terdapat informasi serta pengguna *(User)* dapat membuat/menambahkan pengaduan. *Activity Diagram* menu utama dapat dilihat pada gambar 3.6 dan gambar 3.7

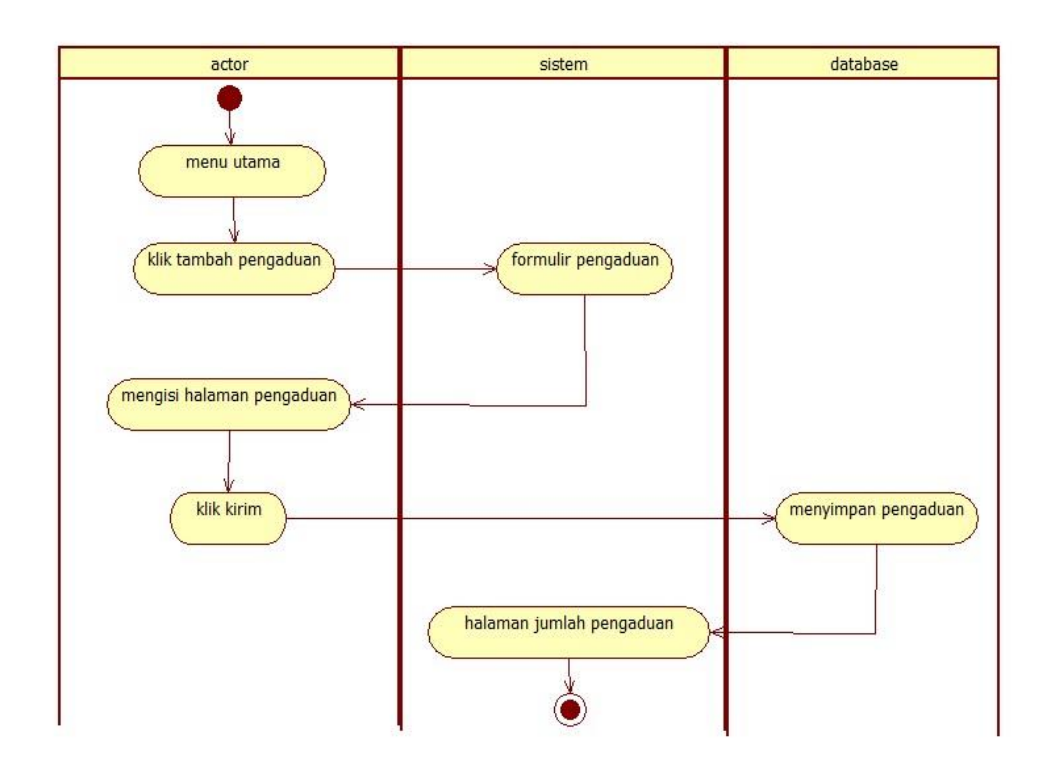

**Gambar 3.6** *Activity Diagram* Penganduan

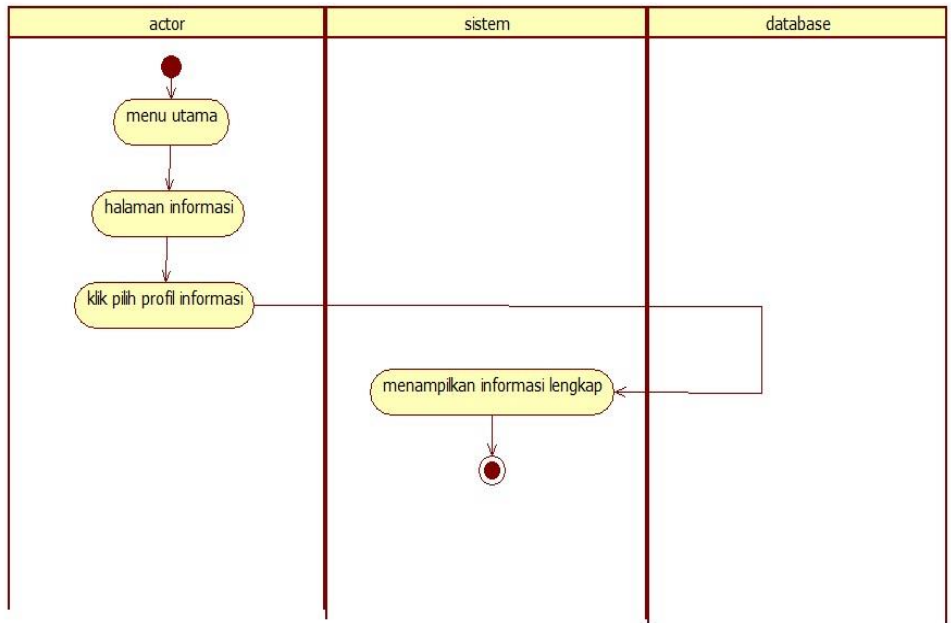

**Gambar 3.7** *Activity Diagram* Informasi

## **1.3** *Activity Diagram Notifikasi User*

Pada bagian notifikasi memberitahukan tentang status pengaduan dan laporan yang telah dibuat*. Activity Diagram* notifikasi *user* dapat dilihat pada gambar 3.8.

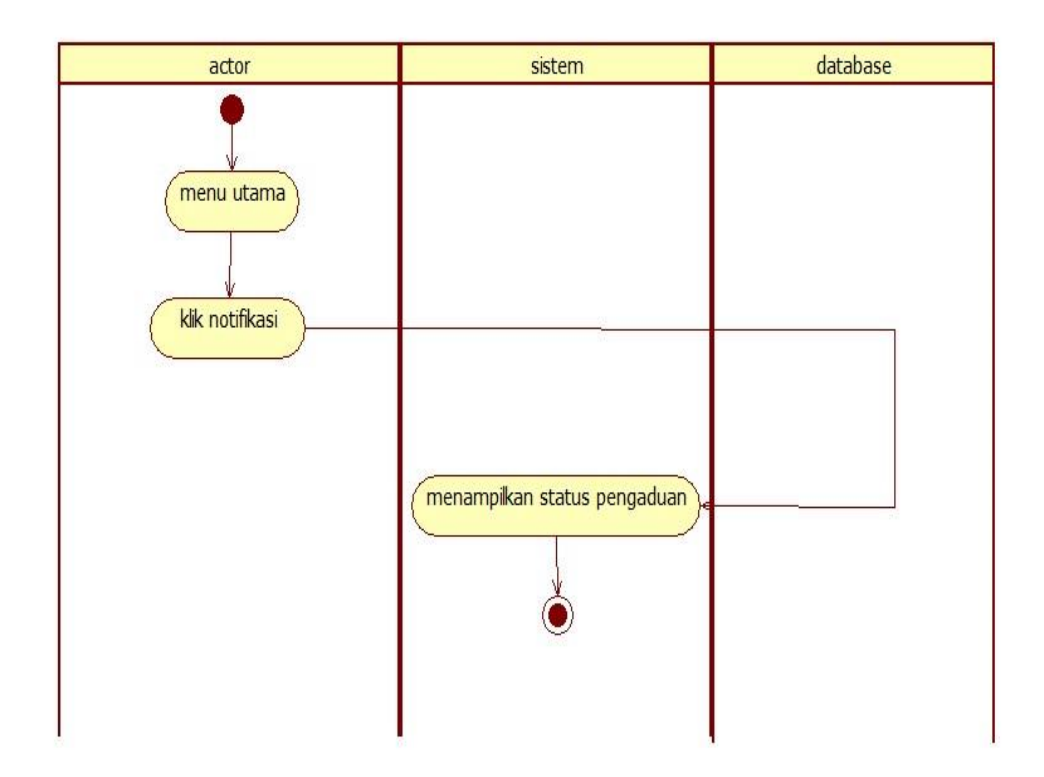

**Gambar 3.8** *Activity Diagram Notifikasi User*

### **1.4** *Activity Diagram* **Profil** *User*

Pada bagian menu profil terdapat informasi tentang *user* dan juga dapat menambahkan foto profil *user. Activity Diagram* menu profil *user* dapat dilihat pada gambar 3.9.

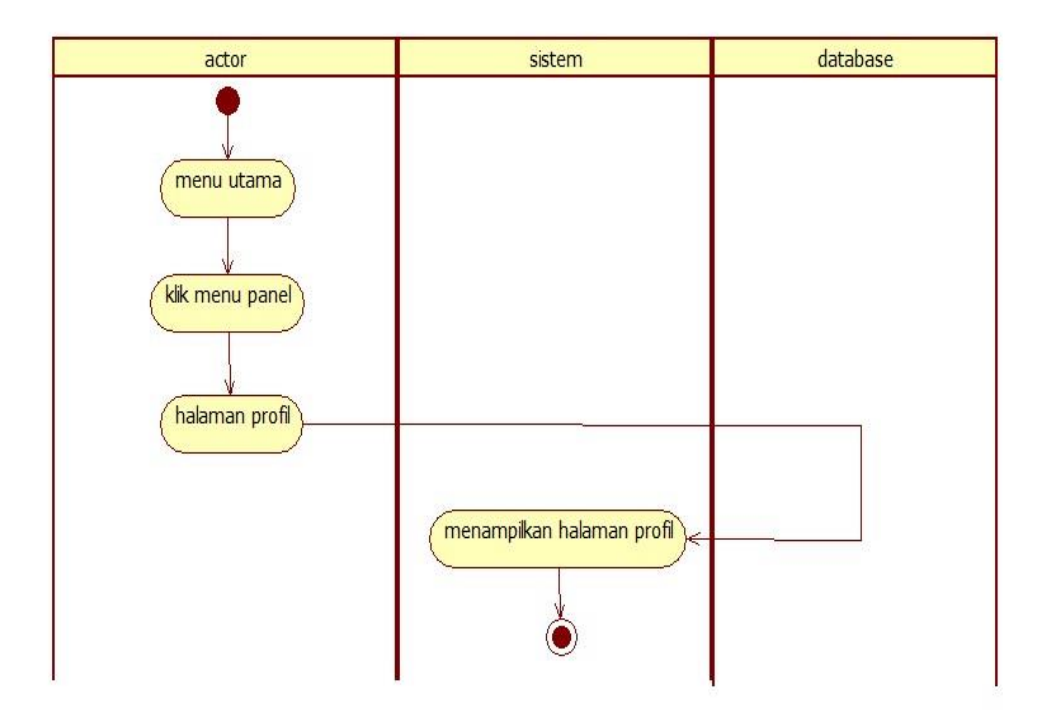

**Gambar 3.9** *Activity Diagram Profil User*

# **1.5** *Activity Diagram* **Jumlah Pengaduan**

Pada bagian jumlah pengaduan terdapat informasi jumlah pengaduan yang diajukan oleh *user. Activity Diagram* jumlah pengajuan *user* dapat dilihat pada gambar 3.10.

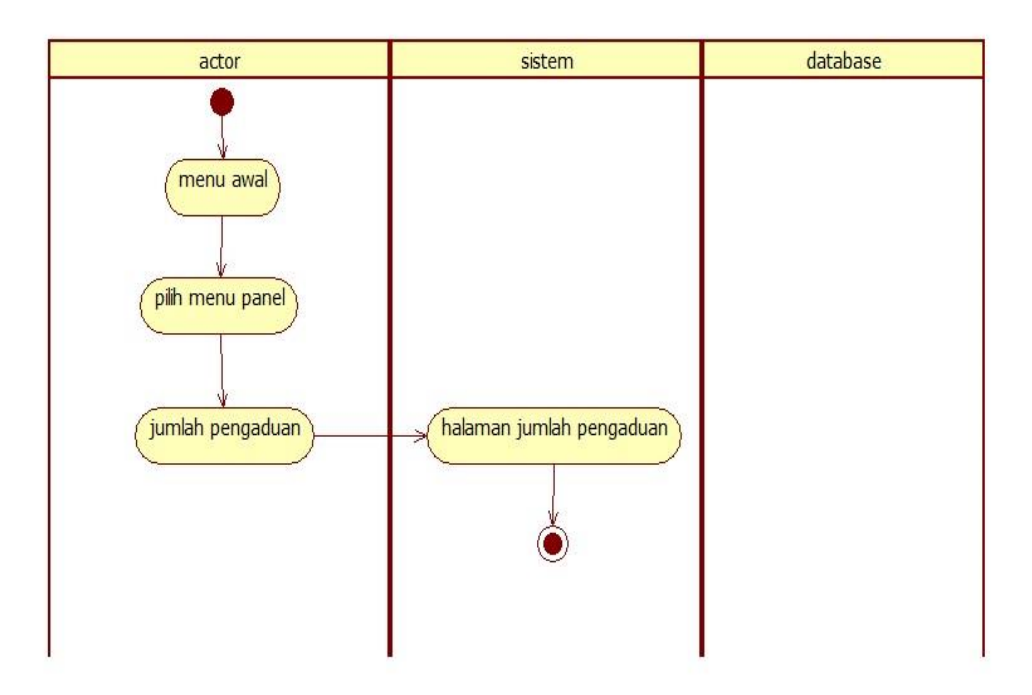

**Gambar 3.10** *Activity Diagram* Jumlah Pengaduan (*User)*

## **1.6** *Activity Diagram* **Menu Jumlah Pengaduan**

Pada bagian menu jumlah pengaduan terdapat *button* hapus dan buat laporan orang hilang*. Activity Diagram* menu jumlah pengaduan *user* dapat dilihat pada gambar 3.11 dan 3.12.

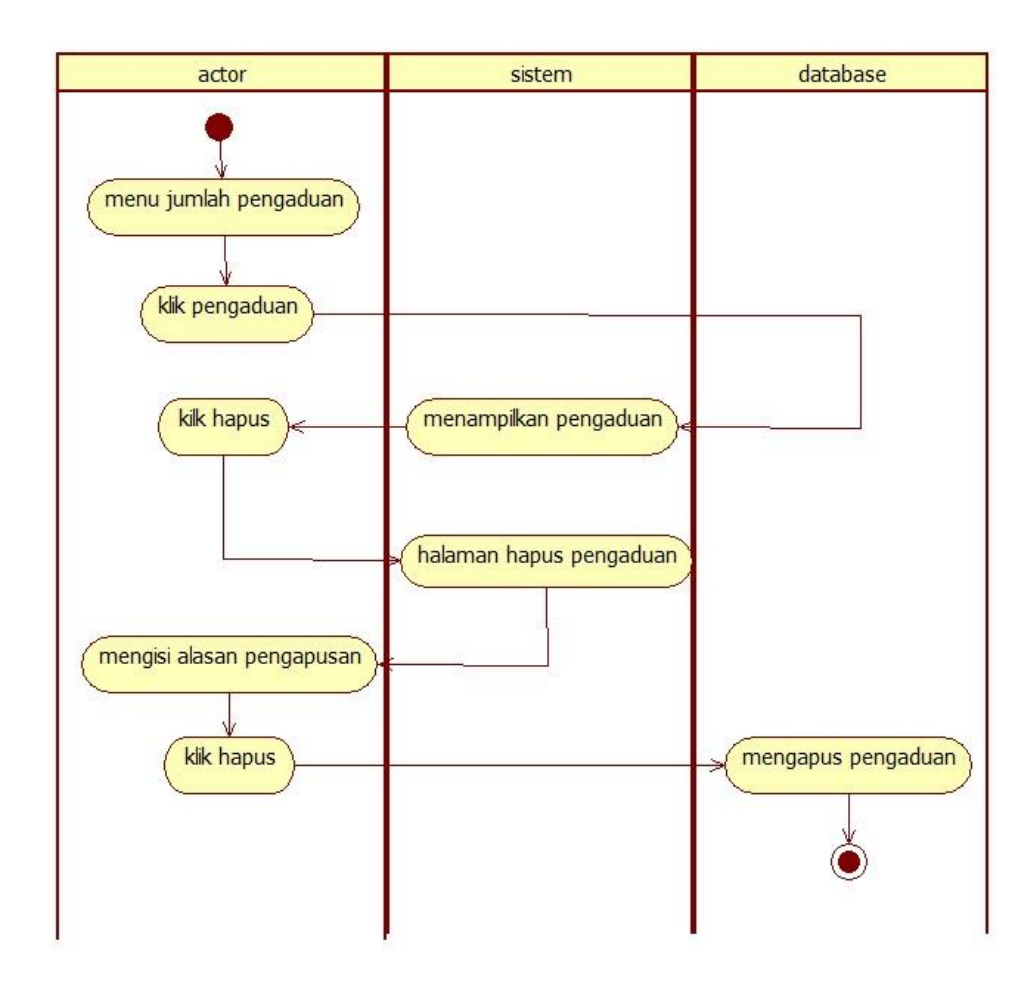

**Gambar 3.11** *Activity Diagram* Hapus (*User)*

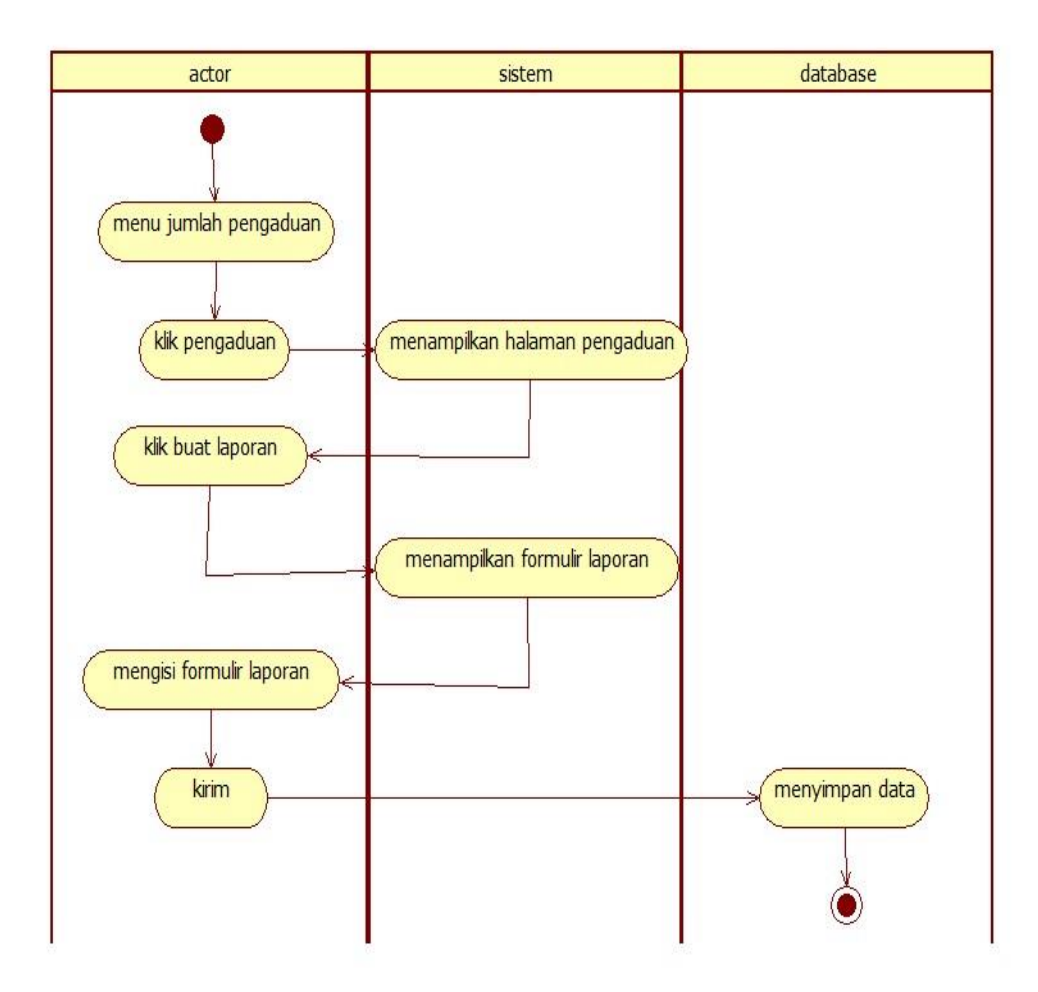

**Gambar 3.12** *Activity Diagram* Buat Laporan (*User)*

# **1.7** *Activity Diagram* **Jumlah Laporan**

Pada bagian jumlah pengaduan terdapat informasi pengaduan serta terdapat button download surat kehilang dari kepolisian*. Activity Diagram* jumlah pengaduan *user* dapat dilihat pada gambar 3.13.

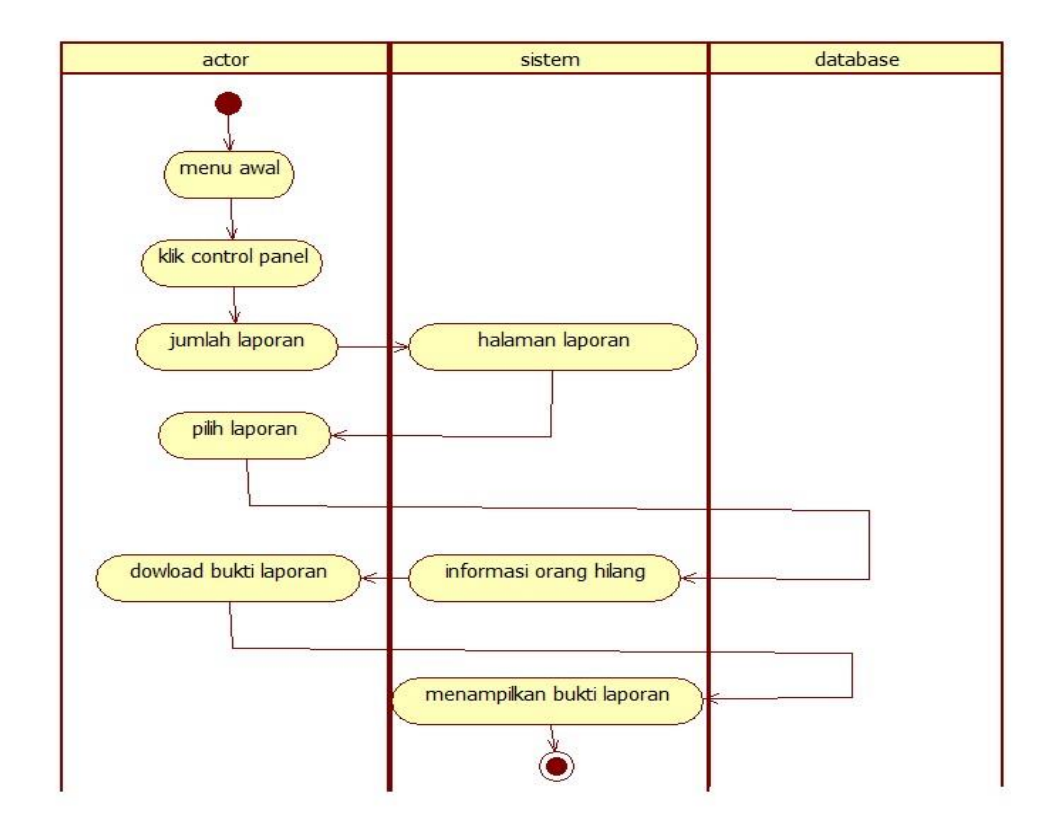

**Gambar 3.13** *Activity Diagram* Jumlah Laporan (*User)*

## **1.8** *Activity Diagram* **Keluar Akun**

Pada bagian keluar akun user dapat keluar dari aplikasi*. Activity Diagram* keluar akun *user* dapat dilihat pada gambar 3.14.

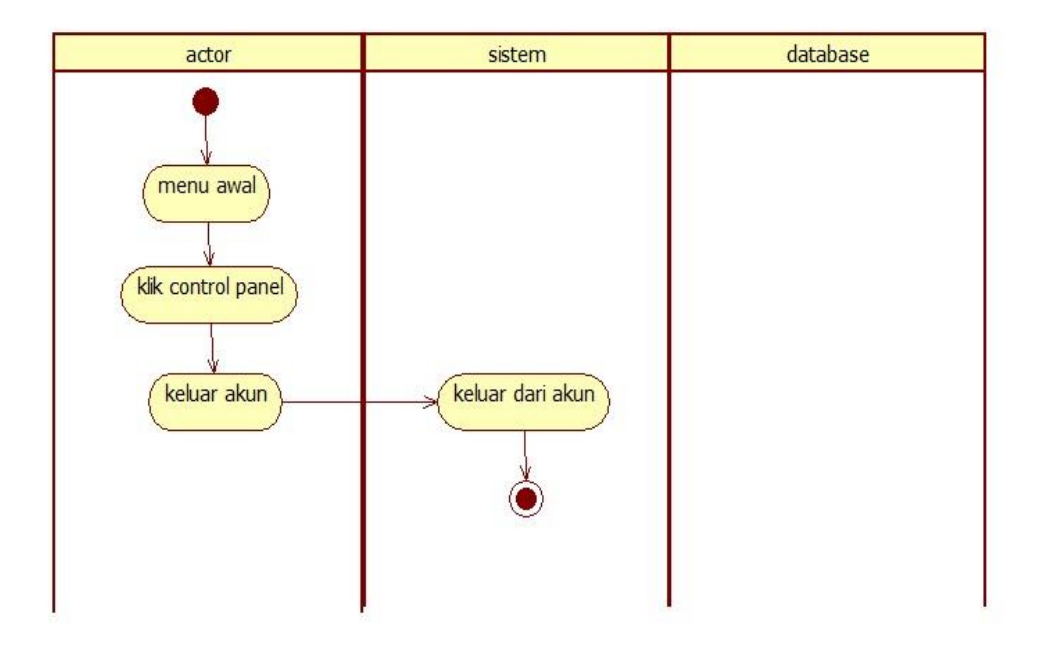

**Gambar 3.14** *Activity Diagram* Keluar Akun *User*

#### **2.** *Activity Diagram Admin*

activity diagram aplikasi informasi orang hilang untuk *admin* sebagai berikut :

#### **2.1** *Activity Diagram Login Admin*

Pada menu *Login Admin* memasukan email dan kata sandi untuk masuk ke dalam aplikasi. *Activity diagram* login *Admin* dapat dilihat pada Gambar 3.15

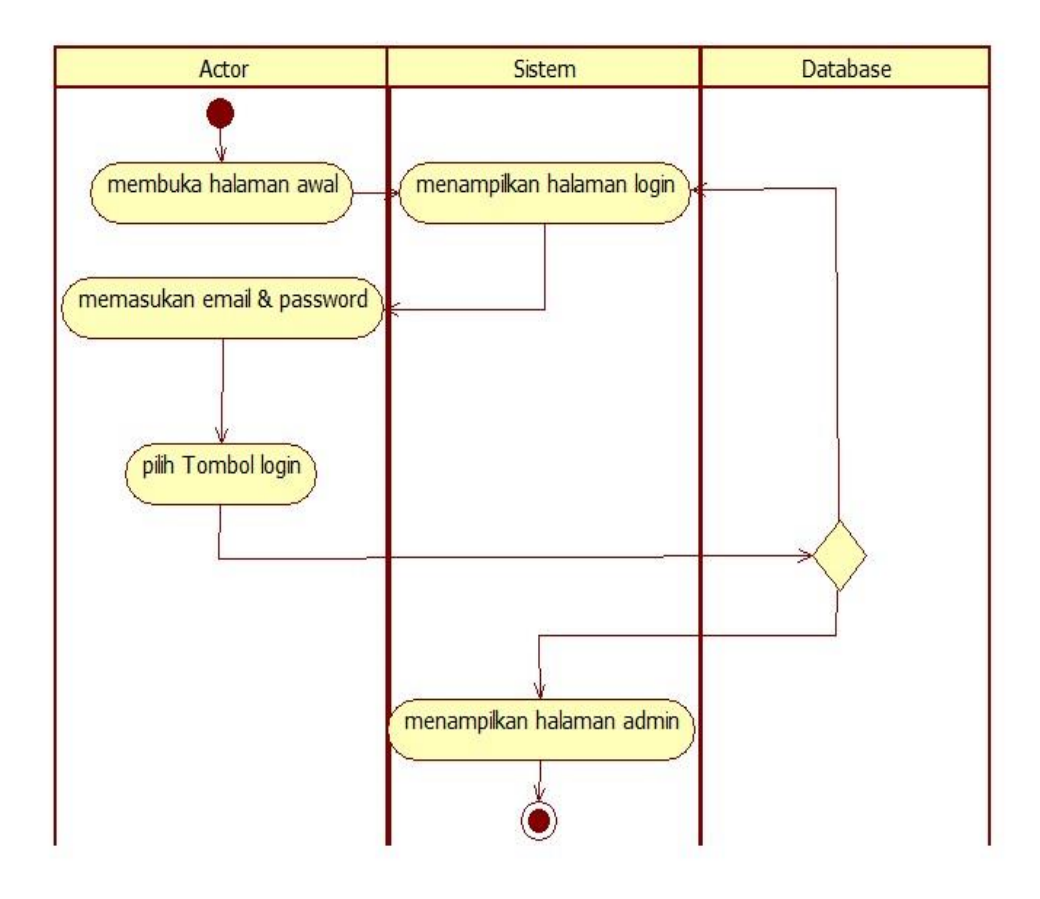

**Gambar 3.15** *Activity Diagram Login Admin*

### **2.2** . *Activity Diagram* **Ganti Kata Sandi**

Pada bagian ganti kata sandi, *Admin* dapat mengganti kata sandi lama dengan kata sandi baru. *Activity diagram* ganti kata sandi *Admin* dapat dilihat pada gambar 3.16.

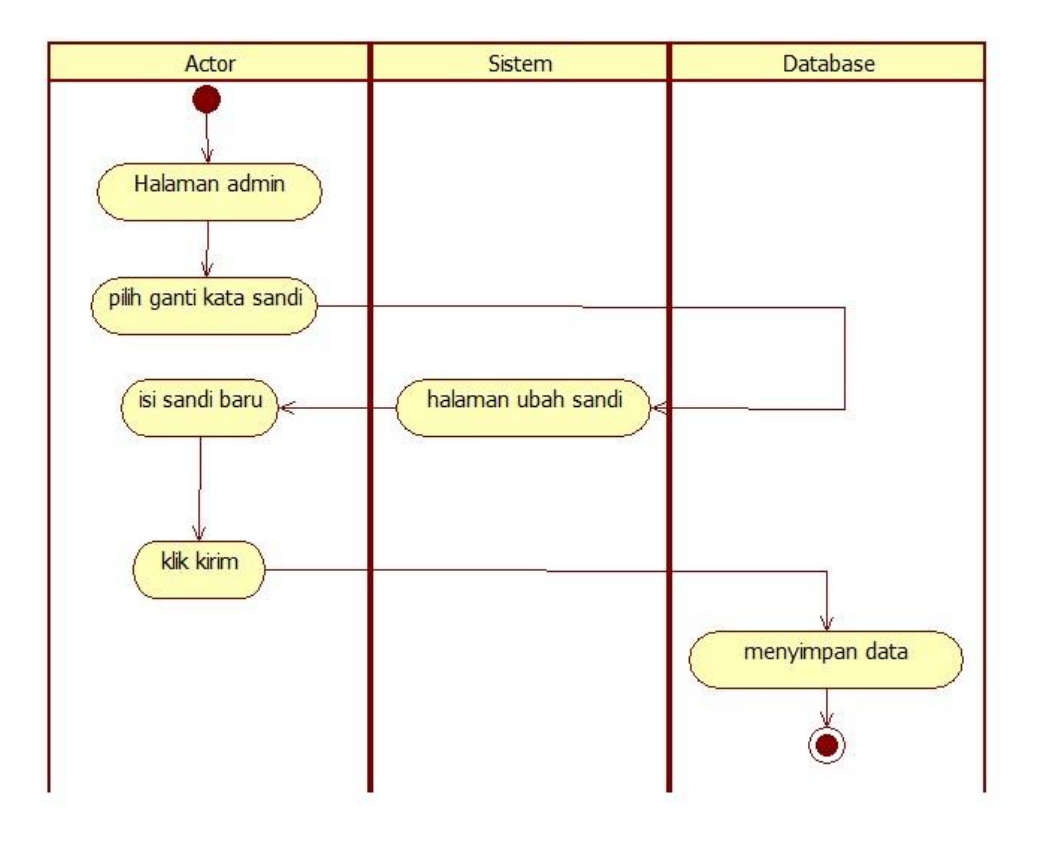

**Gambar 3.16** *Activity Diagram Ganti Kata Sandi (Admin)*

# **2.3** . *Activity diagram* **Aduan Belum Dikonfirmasi** *(Admin)*

Pada menu aduan belum dikonfirmasi, *Admin* dapat menerima maupun menolak pengaduan. *Activity diagram* aduan belum dikonfirmasi *Admin* dapat dilihat pada gambar 3.17.

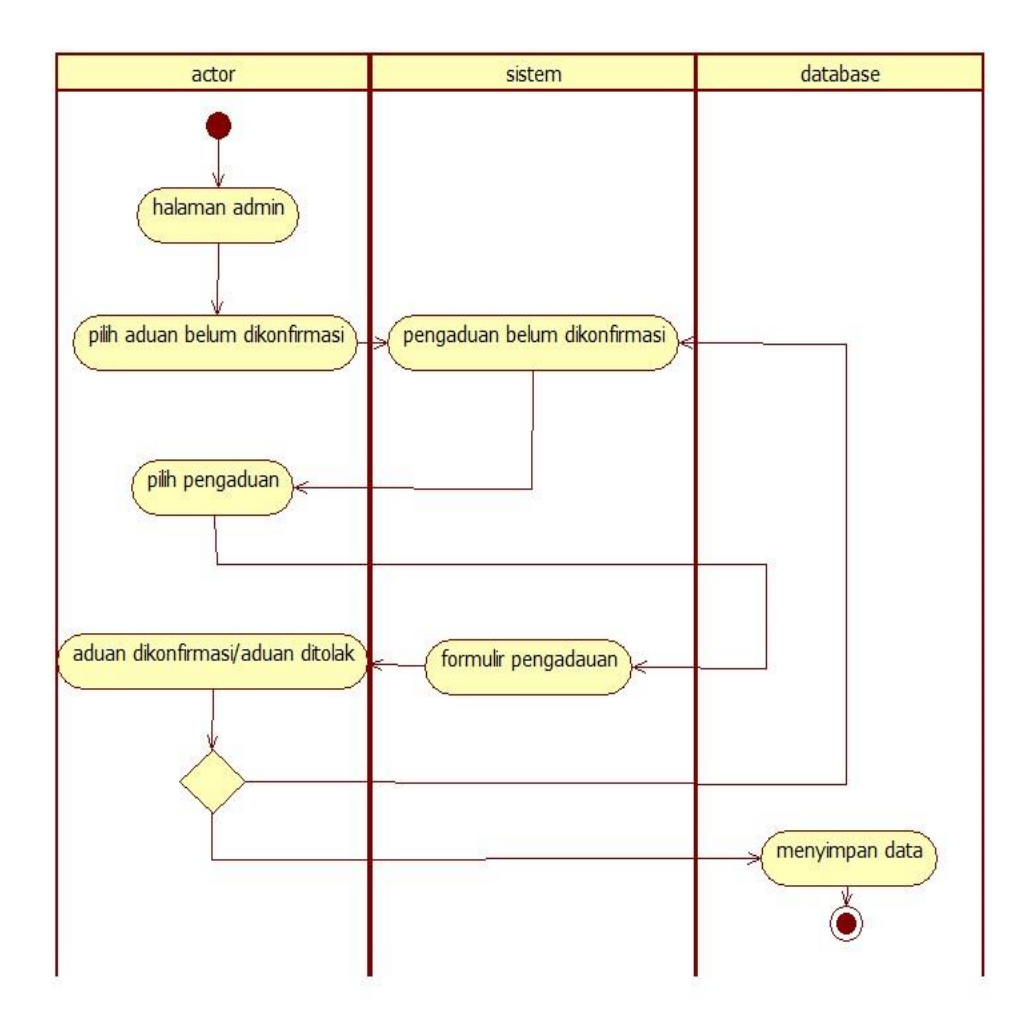

**Gambar 3.17** *Activity Diagram* Aduan Belum Dikonfirmasi

## **2.4** . *Activity Diagram* **Aduan Sudah Dikonfirmasi** *(Admin)*

Pada menu aduan sudah dikonfirmasi, *Admin* dapat menguduh surat pernyataan dan berkas yang telah dikirim oleh pengadu. *Activity diagram* aduan sudah dikonfirmasi *Admin* dapat dilihat pada gambar 3.18.

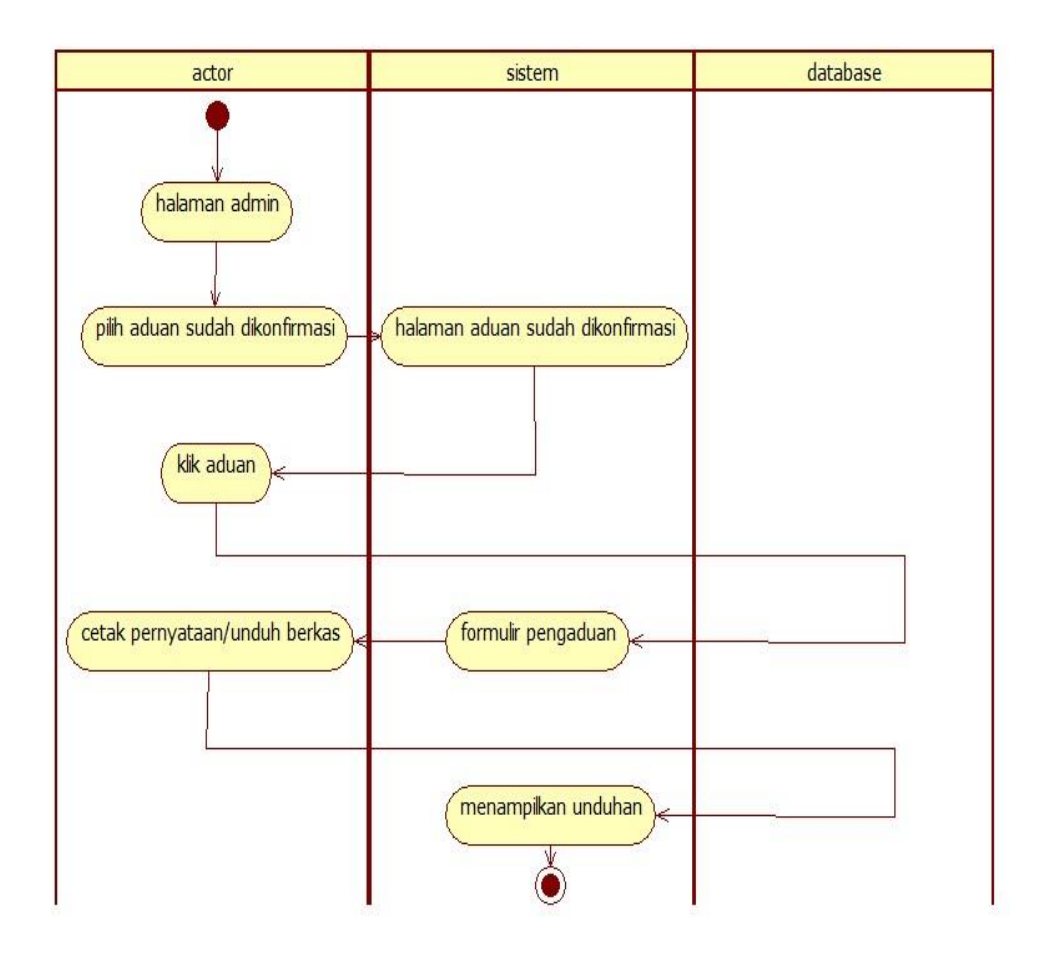

**Gambar 3.18** *Activity Diagram* Aduan Sudah Dikonfirmasi

# **2.5** . *Activity Diagram* **Daftar Laporan** *(Admin)*

Pada menu daftar laporan a*dmin* dapat melihat informasi orang hilang yang telah dilaporankan oleh pengadu. *Activity diagram* daftar laporan *(Admin)* dapat dilihat pada Gambar 3.19.

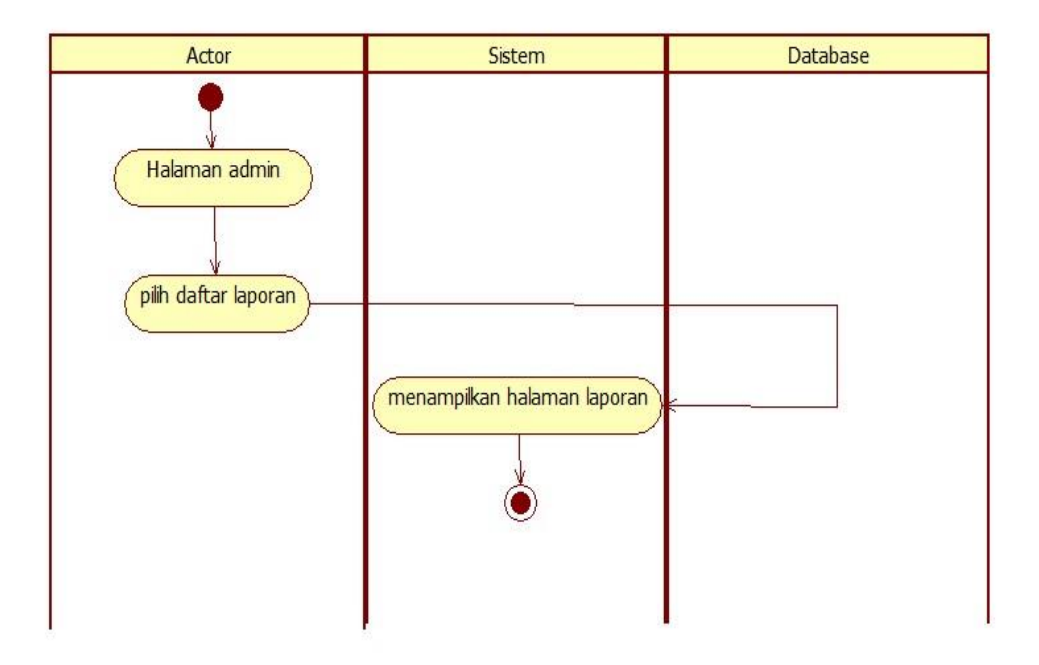

**Gambar 3.19** *Activity Diagram Daftar Laporan (Admin)*

# **2.6** . *Activity Diagram* **Hapus Pengaduan** *(Admin)*

Pada menu hapus pengaduan dapat menghapus pengaduan yang dipilih oleh *admin*. Activity diagram hapus pengaduan *(Admin)* dapat dilihat pada Gambar 3.20.

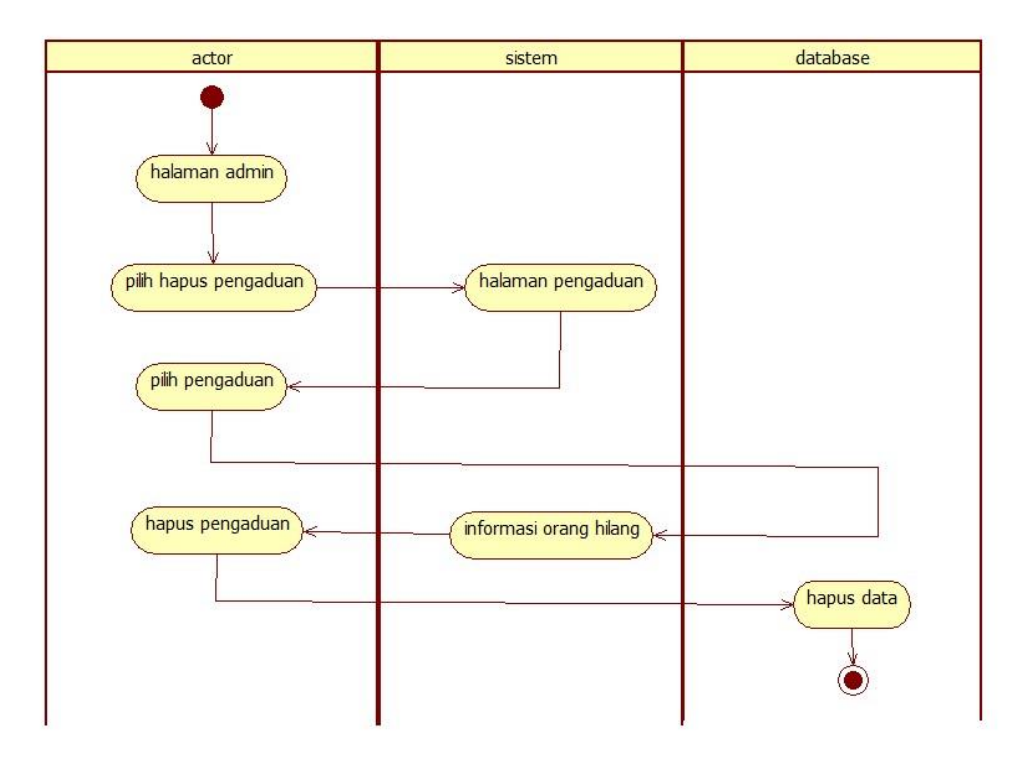

**Gambar 3.20** *Activity Diagram* Hapus Pengaduan *(Admin)*

#### **C.** *Class Diagram*

*Class diagram* adalah sebuah class yang menggambarkan struktur dan penjelasan class dan objek yang berhubungan satu sama lain. *Class diagram* ini akan menjelaskan hubungan antar class dalam sebuah sistem yang dibuat dan cara agar seluruhnya dapat terhubung dengan baik sesuai tujuan. *Class diagram* Aplikasi Informasi Orang Hilang untuk Admin dan Pengguna *(User)* dapat di lihat pada Gambar 3.21

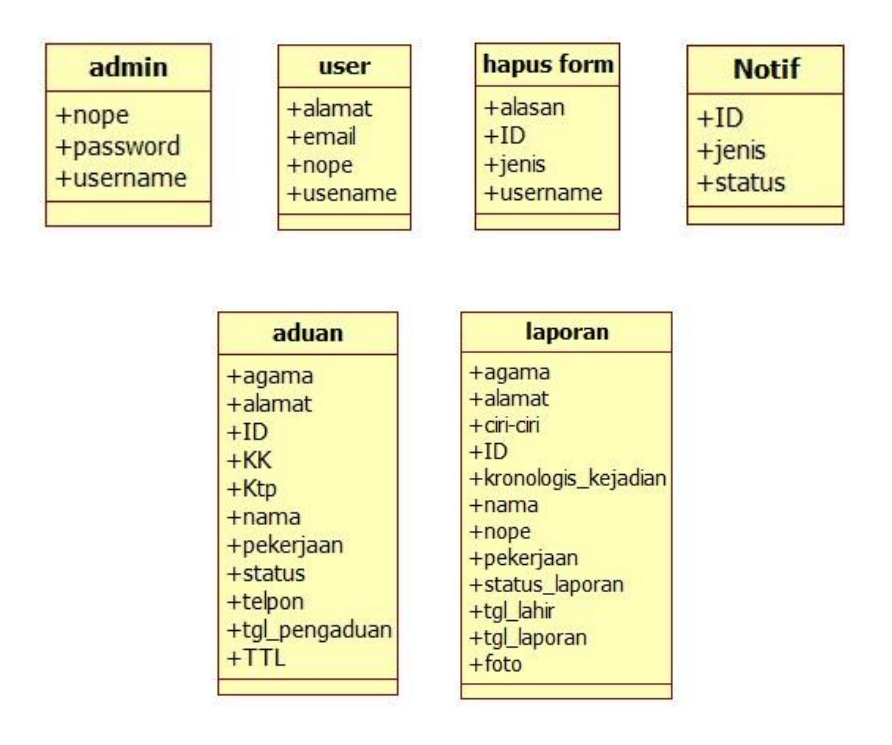

**Gambar 3.21** *Class Diagram*

#### **D.** *Struktur Database*

Database yang digunakan untuk membuat Rancang Bangun Aplikasi Informasi Orang Hilang Berbasis Mobile Pada Kantor Kepolisian Polda Lampung adalah *Firebase.* Database *Firebase* bersifat *key-value,* dimana setiap atribut unik akan disimpan sebagai kunci (*key)* dengan nilai (*value)*  terkait. Nilai (*value*) yang disimpan dapat berupa string, array dan lainnya.

Maka rancangan database untuk Rancang Bangun Aplikasi Informasi Orang Hilang Berbasis Mobile Pada Kantor Kepolisian Polda Lampung sebagai berikut :

## 1. Database untuk menampung data *admin*

Rancangan untuk data *admin* dapat dilihat pada tabel 3.2 berikut :

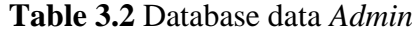

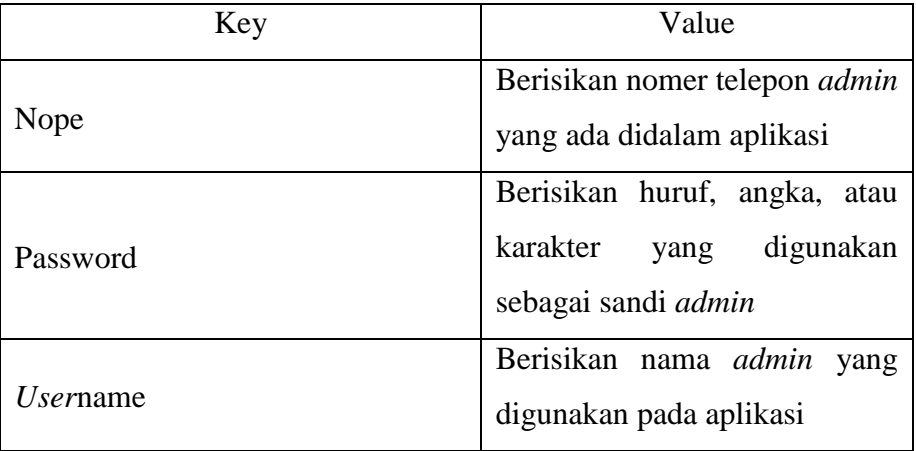

# 2. Database untuk menampung data *user*

Rancangan untuk data *user* dapat dilihat pada tabel 3.3 berikut :

**Table 3.3** Database data *User*

| Key                | Value                              |
|--------------------|------------------------------------|
| Alamat             | Berisikan alamat tempat tinggal    |
|                    | <i>user</i> pada aplikasi          |
| Email              | Berisikan alamat email user        |
|                    | yang digunakan diaplikasi          |
| Nope               | Berisikan nomer telepon pada       |
|                    | profil <i>user</i> dihalaman admin |
|                    | aplikasi                           |
| l/ <i>ser</i> name | Berisikan nama<br>user<br>yang     |
|                    | digunakan pada aplikasi            |

## 3. Database untuk menampung data hapus formulir

Rancangan untuk hapus formulir dapat dilihat pada tabel 3.4 berikut :

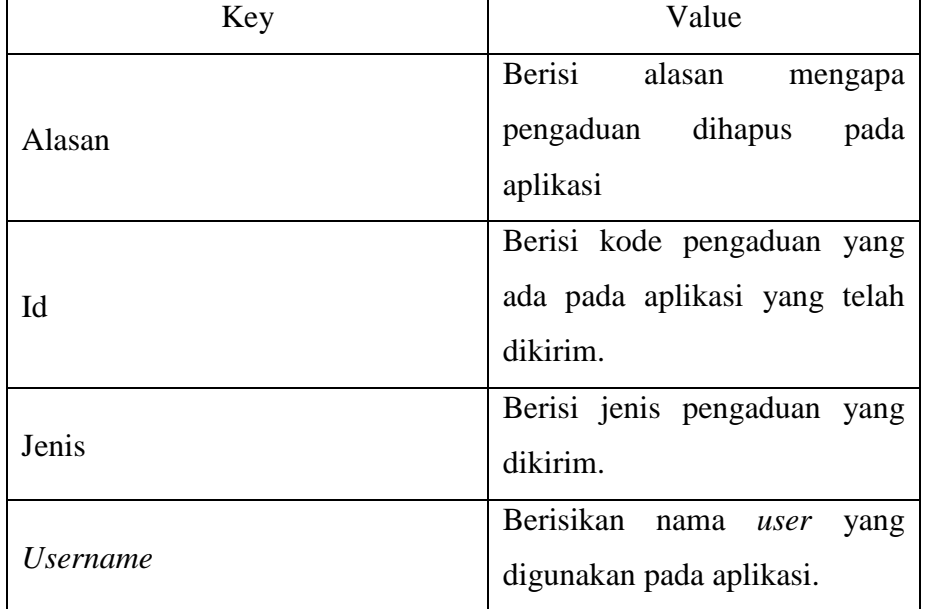

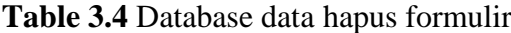

4. Database untuk menampung data *notifikasi*

Rancangan untuk data *notifikasi* pengguna dapat dilihat pada tabel 3.5 berikut :

**Tabel 3.5** Database data *notifikasi* Pengguna

| Key    | Value                                                                                     |
|--------|-------------------------------------------------------------------------------------------|
| IЧ     | Berisi kode pengaduan yang ada<br>pada aplikasi yang telah dikirim                        |
| Jenis  | Berisi jenis pengaduan yang dikirim                                                       |
| Status | Berisi informasi<br>tentang<br>status<br>pengaduan dan laporan yang telah<br>dikirim user |

# 5. Database untuk menampung data pengaduan

Rancangan untuk data *pengaduan* pengguna dapat dilihat pada tabel 3.6 berikut :

| Key           | Value                                    |
|---------------|------------------------------------------|
| Agama         | Berisi tentang agama yang dianut         |
|               | oleh pengadu pada aplikasi               |
| Alamat        | Berisi alamat pengadu yang akan          |
|               | mengadukan<br>kehilangan<br>pada         |
|               | aplikasi                                 |
| Id            | Berisi kode pengaduan yang<br>ada        |
|               | pada aplikasi yang telah dikirim         |
| Kk            | Berisi kartu keluarga yang diunggah      |
|               | pada aplikasi berupa foto                |
| Ktp           | Berisi kartu tanda penduduk yang         |
|               | diunggah pada aplikasi berupa foto.      |
| Nama          | Berisi nama pengadu pada aplikasi        |
| Pekerjaan     | Berisi informasi mengenai pekerjaan      |
|               | pengadu pada aplikasi                    |
| <b>Status</b> | Berisi<br>informasi<br>tentang<br>status |
|               | pengaduan yang telah dikirim user        |
| Telpon        | Berisi informasi berupa no telpon        |
|               | pengadu pada aplikasi                    |
| Tgl_pengaduan | Berisi informasi berupa tanggal          |
|               | pengaduan yang telah dibuat pada         |
|               | aplikasi                                 |
| Ttl           | Berisi informasi tempat tanggal lahir    |
|               | pengadu pada aplikasi                    |

**Tabel 3.6** Database Data Pengaduan Pengguna

# 6. Database untuk menampung data Laporan

Rancangan untuk data laporan pengguna dapat dilihat pada tabel 3.7 berikut :

| Key                | Value                                  |
|--------------------|----------------------------------------|
| Agama              | Berisi tentang agama yang dianut       |
|                    | oleh orang hilang                      |
| Alamat             | Berisi alamat orang hilang yang        |
|                    | dilaporkan                             |
| Ciri_ciri          | Berisi informasi tentang ciri-ciri     |
|                    | orang hilang                           |
| Id                 | Berisi kode laporan yang ada pada      |
|                    | aplikasi yang telah dikirim            |
| Kronlogis_kejadian | Berisi informasi tentang terakhir kali |
|                    | orang hilang terlihat oleh pengadu     |
| Nama               | Berisi nama orang hilang               |
| Nope               | Berisi informasi nomer telpon orang    |
|                    | hilang                                 |
| Pekerjaan          | Berisi informasi mengenai pekerjaan    |
|                    | orang hilang                           |
| Status laporan     | Berisi informasi tentang<br>status     |
|                    | laporan yang telah dikirim user        |
| Tgl_lahir          | Berisi informasi tempat tanggal lahir  |
|                    | orang hilang                           |
| Tgl_lapor          | Berisi informasi berupa tanggal        |
|                    | laporan yang telah dibuat pada         |
|                    | aplikasi                               |
| Foto               | Berisi<br>foto<br>orang hilang<br>yang |
|                    | dilaporkan                             |

**Tabel 3.7** Database Data Laporan Pengguna

## **3.1.4 Perancangan** *Desain Interface*

Perancangan *desain interface* dibuat untuk membangun *desain* awal suatu perangkat lunak, hasil dari perangkat lunak yang dibangun nantinya tidak akan jauh berbeda dari perancangan *desain interface* yang dibuat.

## *A. Desain Interface Admin*

Berikut adalah rancangan atau pemodelan *interface admin* pada aplikasi yang akan dibuat.

## **1. Tampilan** *Desain Interface Login Admin*

Menu *login admin* adalah halaman untuk melakukan *login* sebelum memasuki halaman utama *administrator*. Halaman ini berisikan dua teks *edit* yang digunakan oleh *Admin* untuk mengisi email dan *password* Dapat dilihat pada Gambar 3.22 berikut :

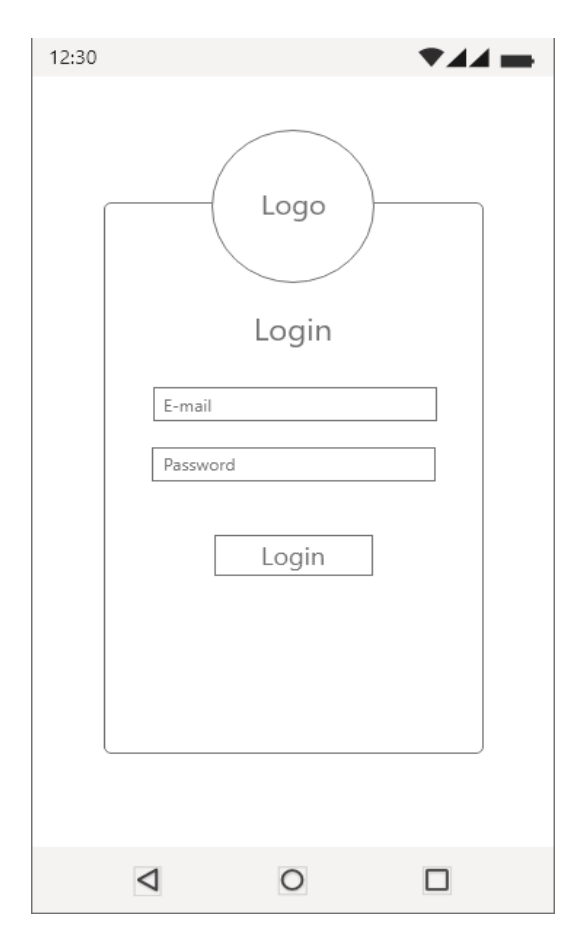

**Gambar 3.22** *Design Interface Login Admin*

- 1) Logo, Terdapat gambar logo dari aplikasi.
- 2) *Input* teks 1, *Inpu*t teks ini adalah untuk menginput email oleh *admin*.
- 3) *Input* teks 2, *Input* teks ini adalah untuk menginput *password* oleh *admin*.
- 4) *Login, login* berfungsi sebagai button untuk melakukan *validasi* email dan *password* untuk masuk aplikasi *admin.*

#### **2. Tampilan** *Desain Interface* **Halaman Awal Admin**

Halaman ini menampilkan halaman awal untuk *admin* setelah melakukan login. Dapat dilihat pada Gambar 3.23 sebagai berikut :

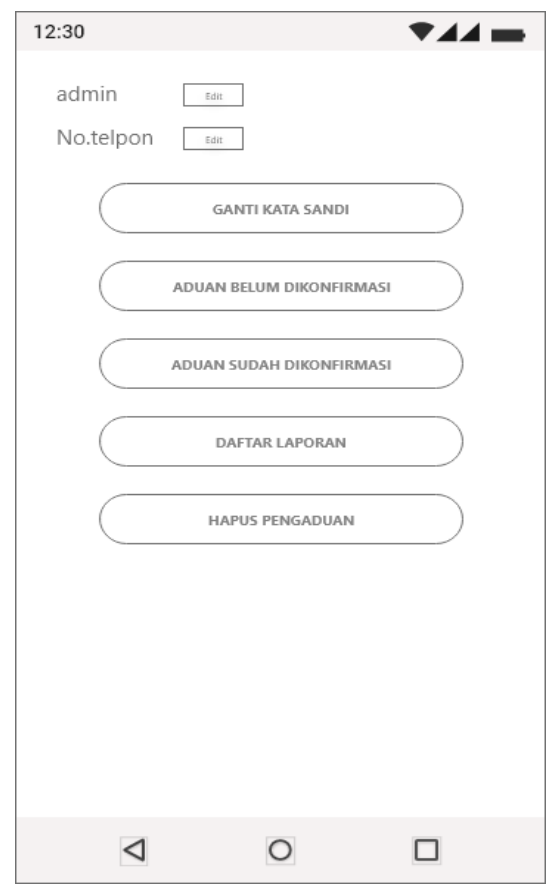

**Gambar 3.23** *Desain Interface* Halaman Awal *Admin*

Penjelasan item :

- 1) Admin, pada bagian ini terdapat username admin pada aplikasi.
- 2) No.telpon, Pada bagian ini terdapat nomor telpon admin pada aplikasi.
- 3) *Edit,* pada bagian ini dapat mengubah username dan nomor telpon admin.
- 4) Kata sandi, Pada bagian ini terdapat halaman ubah kata sandi untuk mengubah kata sandi admin pada aplikasi.
- 5) Aduan belum dikonfirmasi, Pada bagian ini berisi halaman pengaduan yang telah dibuat oleh *user* akan tentapi belum dikonfirmasi oleh *admin*.
- 6) Aduan sudah dikonfirmasi, Pada bagian ini berisi halaman pengaduan yang telah dikonfirmasi oleh *admin*.
- 7) Daftar laporan, Pada bagian ini berisikan halaman laporan yng telah dikirimkan oleh *user* kepada *admin*.
- 8) Hapus, Pada bagian ini berisikan tentang halaman pengapusan pengaduan aplikasi.

## **3. Tampilan** *Desain Interface* **Halaman Ganti Kata Sandi**

Halaman ganti kata sandi adalah tampilan halaman untuk mengubah kata sandi admin lama ke kata sandi baru. Dapat dilihat pada gambar 3.24 berikut:

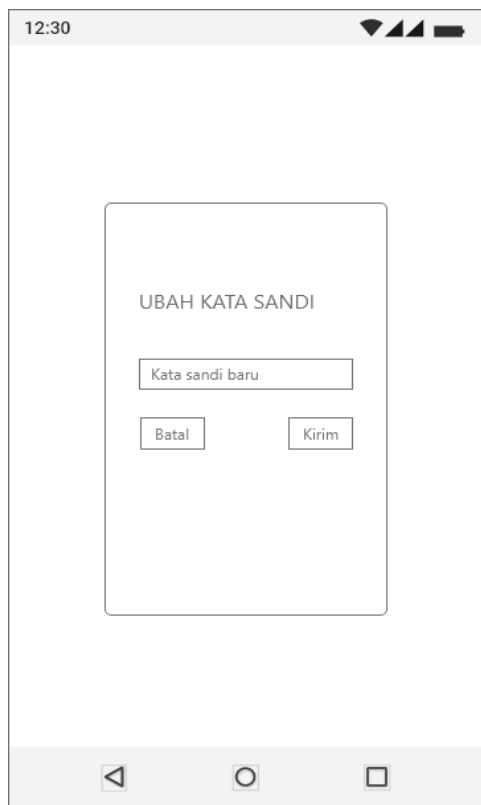

**Gambar 3.24** *Desain Interface* Ganti Kata Sandi

- 1) *Input Teks* kata sandi baru, Pada bagian ini mengisi kata sandi baru admin.
- 2) Batal, Pada bagian ini berupa button batal untuk membatalkan mengubah kata sandi baru.
- 3) Kirim, Pada bagian ini berupa button untuk mengirim kata sandi baru.

### **4. Tampilan** *Desain Interface* **Aduan Belum Dikonfirmasi** *Admin*

Halaman aduan belum dikonfirmasi adalah tampilan halaman pengaduan yang akan dikonfirmasi oleh admin. Dapat dilihat pada gambar 3.25 berikut:

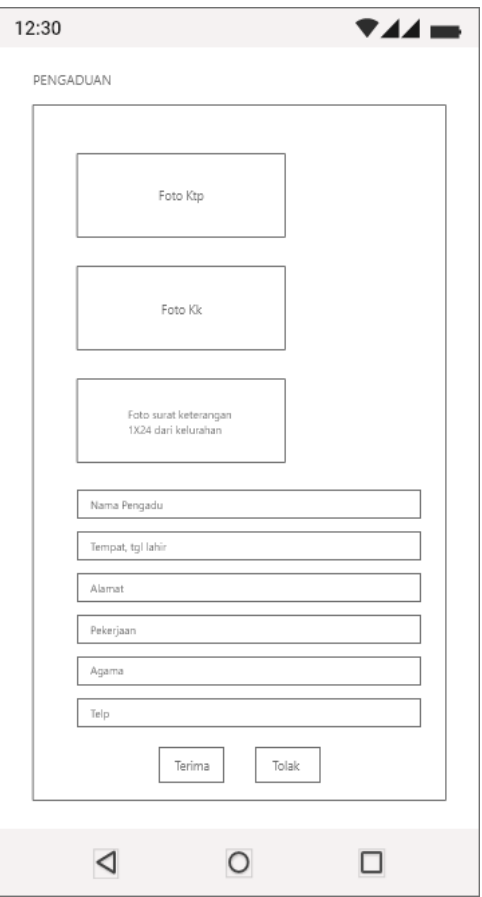

**Gambar 3.25** *Desain Interface* Aduan Belum *Dikonfirmasi (Admin)*

- 1) Foto ktp, Pada bagian ini berisi foto kartu tanda penduduk yang diunggah oleh pembuat pengaduan.
- 2) Foto kk, Pada bagian ini berisi foto kartu keluarga yang diunggah oleh pembuat pengaduan.
- 3) Foto surat 1x24 jam, Pada bagian ini berisi foto surat keterangan 1x24 jam dari kelurahan.
- 4) *Teks*, pada bagian ini berisi tentang data diri dari pengadu pada aplikasi.
- 5) Terima, pada bagian ini berisi *button* untuk menerima pengaduan yang telah dibuat oleh pengadu.
- 6) Tolak, pada bagian ini berisi *button* untuk menolak pengaduan yang telah dibuat oleh pengadu.

## **5. Tampilan** *Desain Interface* **Aduan Sudah Dikonfirmasi**

Halaman pengaduan sudah *dikonfirmas*i adalah tampilan halaman pengaduan yang sudah *dikonfirmasi* oleh *admin*. Dapat dilihat pada gambar 3.26 berikut:

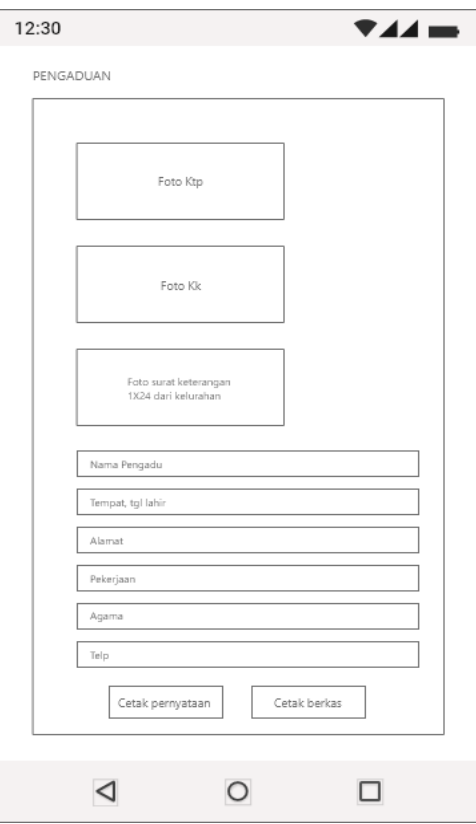

**Gambar 3.26** *Desain Interface* Aduan Sudah *Dikonfirmasi*

- 1) Foto ktp, Pada bagian ini berisi foto kartu tanda penduduk yang diunggah oleh pembuat pengaduan.
- 2) Foto kk, Pada bagian ini berisi foto kartu keluarga yang diunggah oleh pembuat pengaduan.
- 3) Foto surat 1x24 jam, Pada bagian ini berisi foto surat keterangan 1x24 jam dari kelurahan.
- 4) *Teks*, pada bagian ini berisi tentang data diri dari pengadu pada aplikasi.
- 5) Cetak pernyataan, pada bagian ini berisi *button* untuk mengunduh surat pernyataan pengadu pada aplikasi.
- 6) Cetak berkas, pada bagian ini berisi *button* untuk mengunduh *file* Ktp, Kk,dan Surat keterangan 1x24 jam dari kelurahan.

## **6. Tampilan** *Desain Interface* **Daftar Laporan**

Halaman daftar laporan adalah tampilan halaman informasi orang hilang yang telah dilaporkan oleh pengadu. Dapat dilihat pada gambar 3.27 berikut:

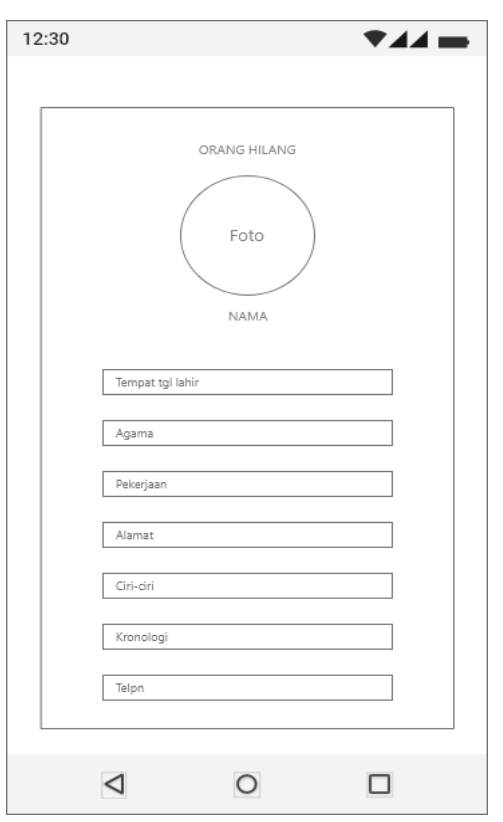

**Gambar 3.27** *Desain Interface* Daftar Laporan

- 1) Foto, Pada bagian ini berisi foto orang hilang yang diunggah oleh pembuat pengaduan.
- 2) Nama, Pada bagian ini berisi nama orang hilang dilaporakan oleh pembuat pengaduan.
- 3) *Teks*, pada bagian ini berisi tentang data diri orang hilang yang dilaporkan oleh pembuat pengaduan.

## **7. Tampilan** *Desain Interface* **Halaman Hapus Formulir**

Halaman hapus formulir adalah tampilan halaman untuk menghapus formulir pengaduan *user* oleh *admin*. Dapat dilihat pada gambar 3.28 berikut:

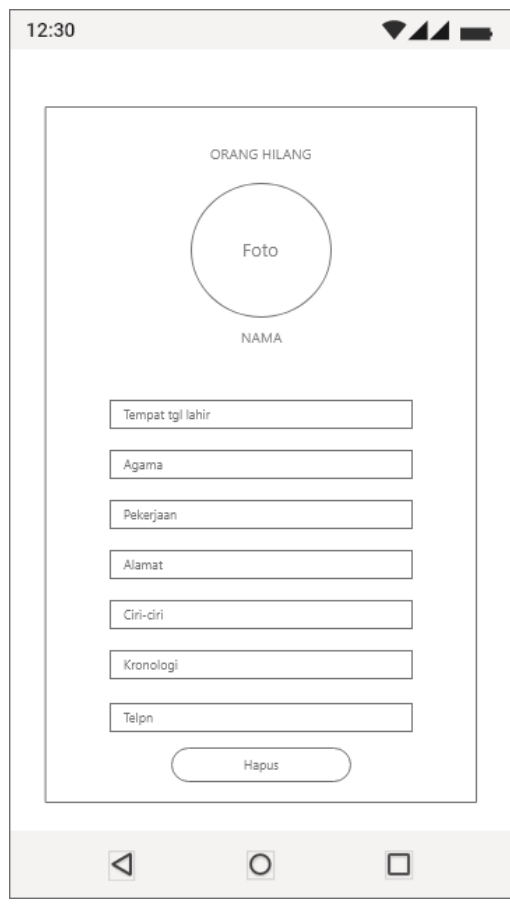

**Gambar 3.28** *Desain Interface* Halaman Hapus Formulir

Penjelasan item :

1) Foto, Pada bagian ini berisi foto orang hilang yang diunggah oleh pembuat pengaduan.

- 2) Nama, Pada bagian ini berisi nama orang hilang dilaporakan oleh pembuat pengaduan.
- 3) *Teks*, pada bagian ini berisi tentang data diri orang hilang yang dilaporkan oleh pembuat pengaduan.
- 4) Hapus, pada bagian ini berisi *button* untuk menghapus laporan yang dibuat oleh pengadu.

### **B.** *Desain Interface* **Pengguna** *(User)*

Berikut adalah rancangan atau pemodelan *interface user* pada aplikasi yang akan dibuat.

## **1.** *Tampilan Desain Interface Login* **Pengguna** *(User)*

Menu *login User* adalah halaman untuk melakukan *login* sebelum memasuki halaman utama aplikasi. Halaman ini berisikan dua *teks edit* yang digunakan oleh *user* untuk mengisi email dan *password*. dapat dilihat pada gambar 3.29 berikut:

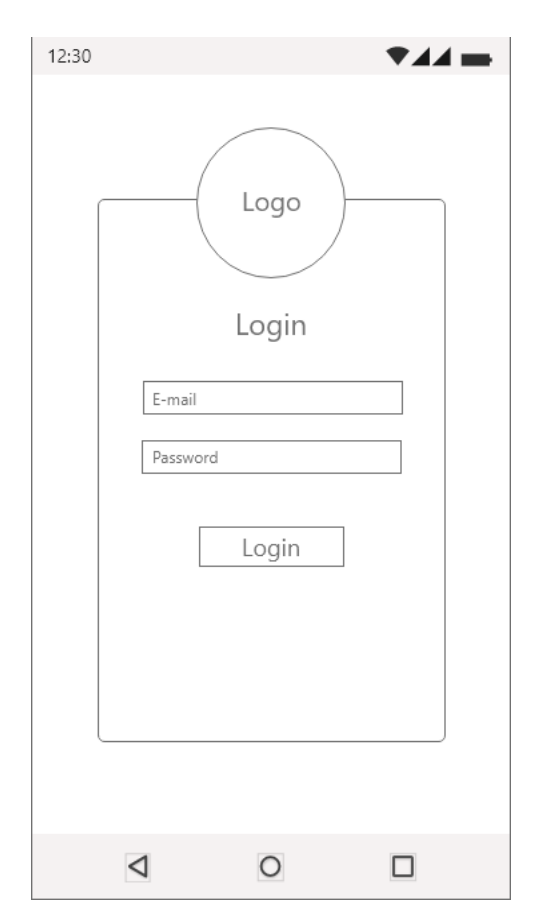

**Gambar 3.29** *Desain Interface Login User*

- 1) Logo, Terdapat gambar logo dari aplikasi.
- 2) *Input teks* 1, *Input* teks ini adalah untuk menginput email oleh pengguna.
- 3) *Input teks* 2, *Input* teks ini adalah untuk menginput *password* oleh pengguna.
- 4) Login, login berfungsi sebagai *button* untuk melakukan *validasi* email dan *password* untuk masuk aplikasi.

## **2. Tampilan** *Desain Interface* **Buat Akun Pengguna** *(User)*

Buat akun pengguna adalah halaman untuk melakukan pembuatan akun baru pada aplikasi agar dapat melakukan login kedalam aplikasi. Dapat dilihat pada gambar 3.30 berikut:

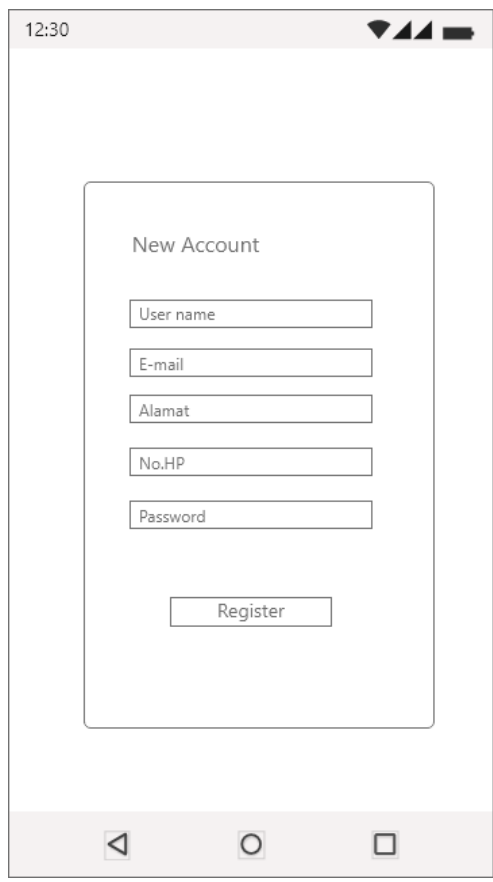

**Gambar 3.30** *Desain Interface* Buat Akun *(User)*

- 1) *Input teks* 1, *Input teks* ini adalah untuk menginput nama *user* oleh pengguna baru .
- 2) *Input teks* 2, *Input teks* ini adalah untuk menginput email oleh pengguna baru.
- 3) *Input teks* 3, *Input teks* ini adalah untuk menginput alamat oleh pengguna baru.
- 4) *Input teks* 4, *Input teks* ini adalah untuk menginput nomer telpon pengguna baru .
- 5) *Input teks* 5, *Input teks* ini adalah untuk menginput *password* yang akan digunakan dalam login aplikasi.
- 6) *Register*, berfungsi sebagai *button* untuk melakukan membuatan akun baru.

## **3. Tampilan** *Desain Interface* **Lupa** *Password (User)*

Menu lupa password adalah berupa halaman untuk mengirimkan password melalui email yang sudah terdaftar diaplikasi. Dapat dilihat pada gambar 3.31 berikut:

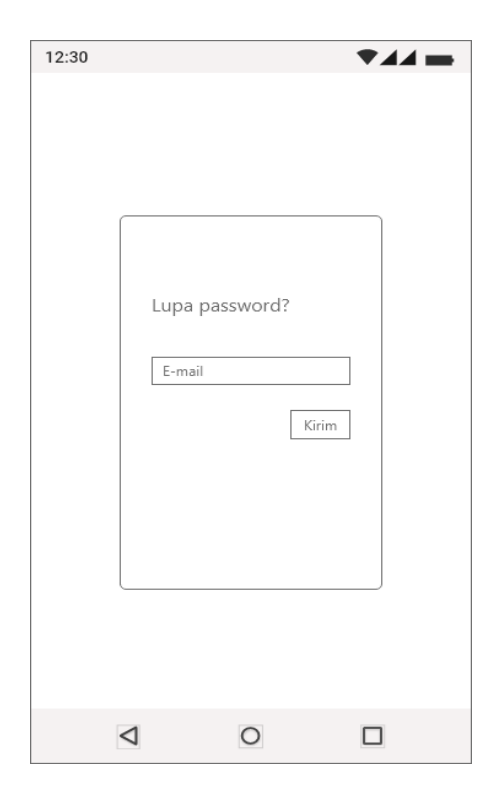

**Gambar 3.31** *Desain Interface* Lupa *Password (User)*

- 1) *Teks* email, pada bagian ini menginput email yang sudah terdaftar pada aplikasi.
- 2) Kirim, Pada bagian ini berfungsi sebagai *button* untuk melakukan pengiriman kata sandi ke email yang sudah terdaftar pada aplikasi.

### **4. Tampilan** *Desain Interface* **Tampilan Awal** *(User)*

Menu tampilan awal adalah halaman awal setelah melakukan login kedalam aplikasi. Dapat dilihat pada gambar 3.32 berikut:

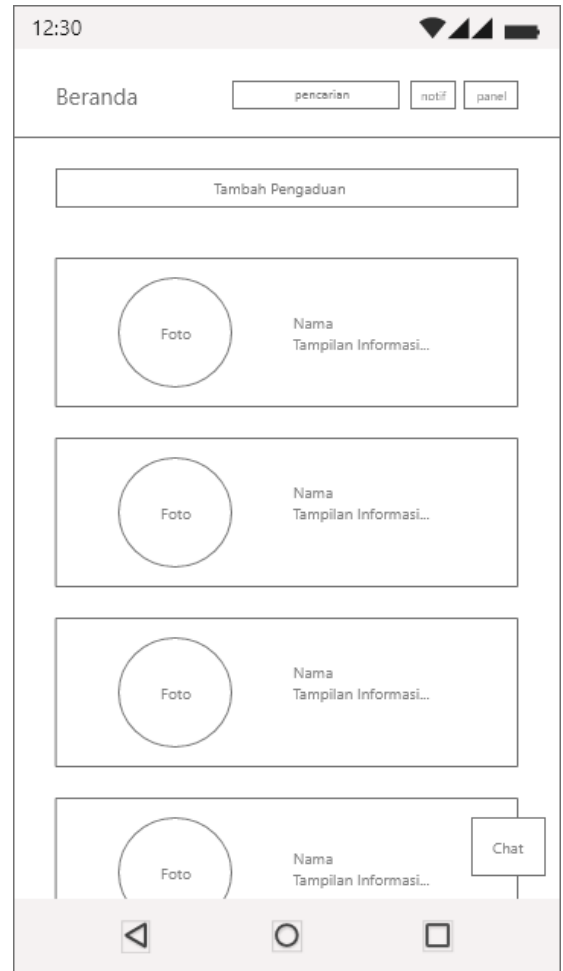

**Gambar 3.32** *Desain Interface* Halaman awal *(User)*

Penjelasan item :

1) *Control Panel*, pada bagian ini terdapat *profil user*, jumlah pengaduan, jumlah laporan, dan keluar akun pada aplikasi.

- 2) Pencarian, Pada bagian ini berfungsi untuk memudahkan mencari nama orang hilang pada menu beranda aplikasi.
- 3) *Notifikasi*, pada bagian ini berfungsi sebagai pemberitahuan tentang status pengaduan yang telah dikirim oleh *user* kepada *admin*.
- 4) Tambah pengaduan, pada bagian ini *user* dapat melakukan pembuatan pengaduan ke pada *admin*/petugas.
- 5) *Teks,* Pada bagian ini terdapat informasi data diri orang hilang.
- 6) Foto, Pada bagian ini berisikan foto dari orang hilang.
- 7) *Chat*, Pada bagian ini berfungsi untuk mengirim pesan ke bagian *admin* melalui whatsapp.

### **5. Tampilan** *Desain Interface* **Formulir Pengaduan** *(User)*

Halaman formulir pengaduan adalah tampilan halaman untuk menambahkan pengaduan. Dapat dilihat pada gambar 3.33 berikut:

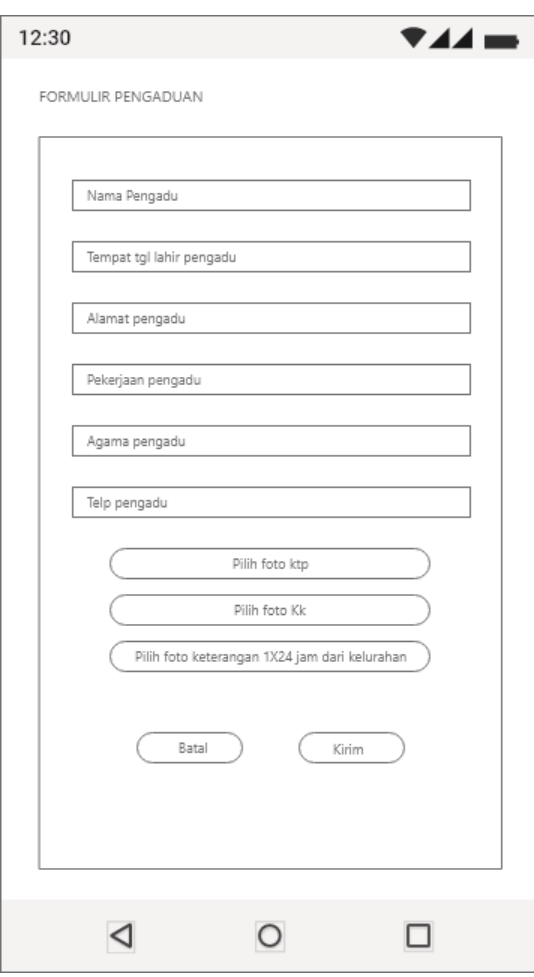

**Gambar 3.33** *Desain Interface* Formulir Pengaduan *(user)*

- 1) *Teks*, Pada bagian ini menginput data diri/identitas pembuat pengaduan.
- 2) Pilih foto Ktp, Pada bagian ini berisikan pengadu mengunggah foto kartu tanda penduduk dirinya.
- 3) Pilih foto Kk, pada bagian ini berisikan pengadu mengunggah foto kartu keluarga dirinya dan orang yang akan dilaporkan hilang.
- 4) Pilih foto keterangan 1x24 jam, pada bagian ini berisikan pengadu mengunggah foto surat keterangan 1x24 jam dari pihak kelurahan..
- 5) Batal, pada bagian ini berupa *button* untuk membatalkan pengaduan.
- 6) Kirim, pada bagian ini berupa *button* untuk mengirimkan pengaduan ke pada admin aplikasi.

## **6. Tampilan** *Desain Interface notifikasi (User)*

Halaman *notifikasi* adalah tampilan halaman pemberitahuan tentang status pengaduan. Dapat dilihat pada gambar 3.34 berikut:

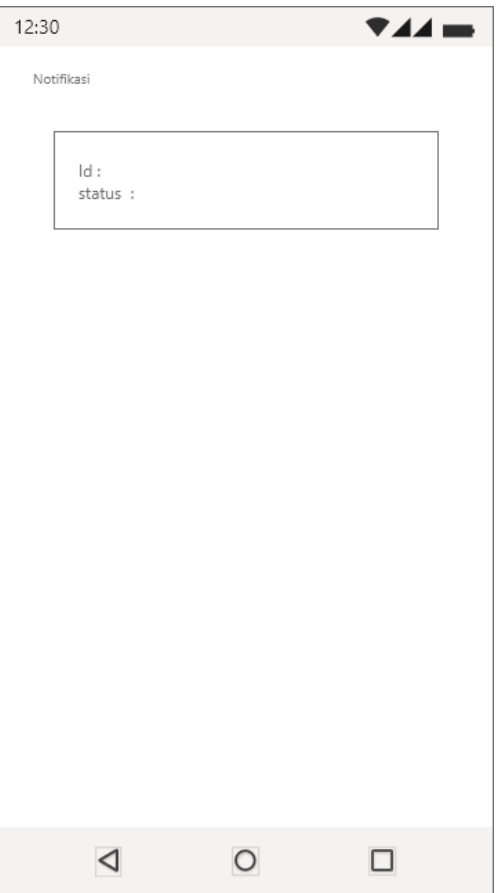

**Gambar 3.34** *Desain Interface Notifikasi*

- 1) *Teks* Id, Pada bagian ini berisikan kode pengaduan.
- 2) *Teks* status, Pada bagian ini berisikan tentang informasi status pengaduan.

## **7. Tampilan** *Desain Interface profil (User)*

Halaman *notifikasi* adalah tampilan halaman pemberitahuan tentang status pengaduan. Dapat dilihat pada gambar 3.35 berikut:

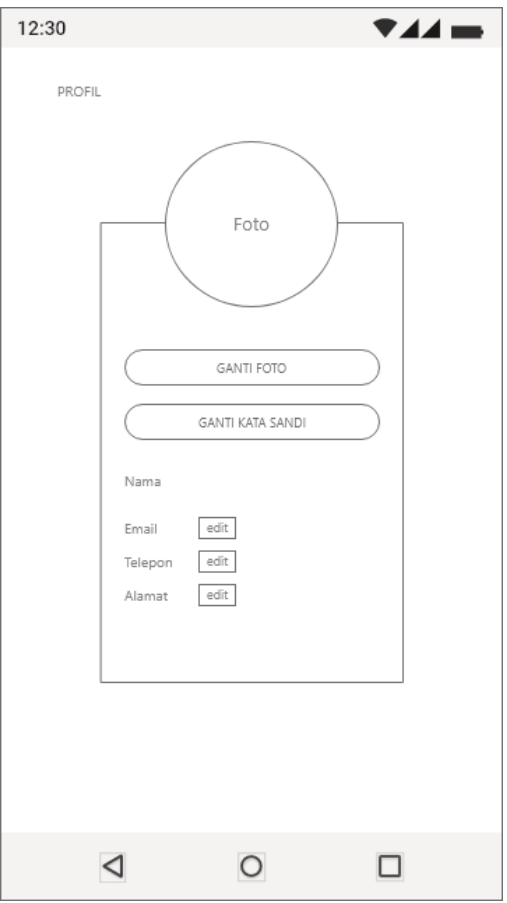

**Gambar 3.35** *Desain Interface profil (user)*

Penjelasan item :

- 1) Foto , Pada bagian ini berisi foto profil yang telah dimasukan oleh *user.*
- 2) Ganti foto, Pada bagian ini *user* dapat memasukan/mengganti foto profil pada akun yang telah dibuat diaplikasi..
- 3) Ganti kata sandi, Pada bagian ini *user* dapat mengganti kata sandi lama dengan yang baru pada akun aplikasi.
- 4) Nama, Pada bagian ini berisi username yang digunakan dalam membuat akun *user* diaplikasi.
- 5) Email, Pada bagian ini berisi informasi email yang digunakan oleh *user*  pada saat *login* ke dalam aplikasi.
- 6) Telepon, Pada bagian ini berisi informasi telepon yang digunakan oleh *user* pada aplikasi.
- 7) Alamat, Pada bagian ini berisi informasi alamat *user* pada aplikasi.
- 8) Edit, Pada bagian ini dapat mengubah informasi akun pada halaman profil berupa email, telepon dan alamat *user*.

## **8. Tampilan** *Desain Interface* **Halaman Jumlah Pengaduan** *(User)*

Halaman jumlah pengaduan adalah tampilan halaman pengaduan yang telah dibuat oleh *user*. Dapat dilihat pada gambar 3.36 berikut:

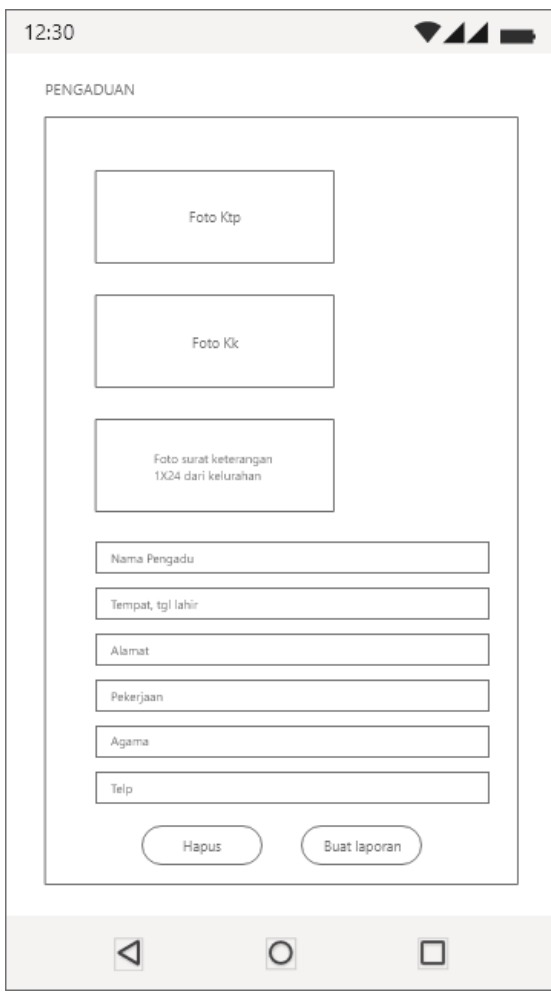

**Gambar 3.36** *Desain Interface* Jumlah Pengadauan

- 1) Foto Ktp, Pada bagian ini berupa foto kartu tanda penduduk pengadu.
- 2) Foto Kk, Pada bagian ini berupa foto kartu tanda penduduk pengadu.
- 3) Teks, Pada bagian ini berisi tentang informasi data diri/identitas pembuat pengaduan/pengadu.
- 4) Hapus, Pada bagian ini berupa *button* untuk menghapus pengaduan yang telah dibuat.
- 5) Buat laporan, Pada bagian ini berupa *button* untuk mengbuat laporan kehilangan orang oleh pengadu.

### **9. Tampilan** *Desain Interface* **Jumlah Laporan** *(User)*

Halaman jumlah laporan adalah tampilan halaman tentang laporan yang telah dibuat oleh pengadu. Dapat dilihat pada gambar 3.37 berikut:

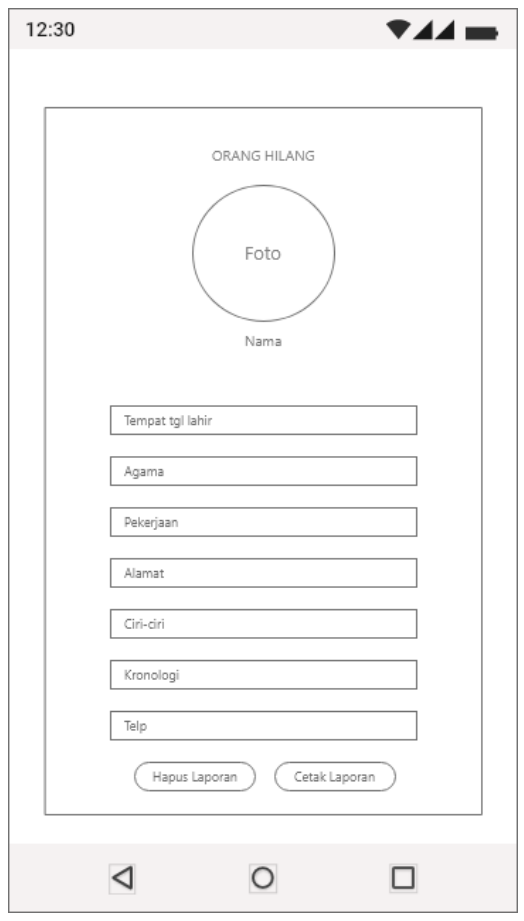

**Gambar 3.37** *Desain Interface* Jumlah Laporan *(User)*

- 1) Foto , Pada bagian ini berisikan foto orang hilang.
- 2) Nama, Pada bagian ini berisikan nama orang hilang telah dilaporkan.
- 3) Teks, Pada bagian ini berisikan tentang informasi data diri orang hilang.
- 1) Hapus, Pada bagian ini berupa *button* untuk menghapus laporan pada aplikasi.
- 2) Cetak laporan, Pada bagian ini berupa *button* untuk mengunduh surat laporan kehilangan pada aplikasi.

## **10. Tampilan** *Desain Interface* **Hapus Laporan** *(User)*

Halaman hapus laporan adalah tampilan halaman tentang menghapus laporan. Dapat dilihat pada gambar 3.38 berikut:

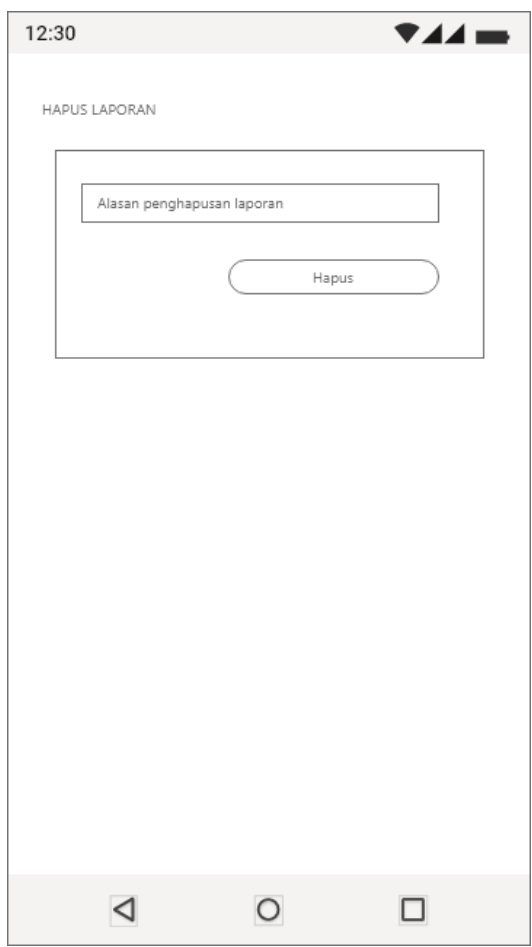

**Gambar 3.38** *Desain Interface* Hapus Laporan

- 1) *Teks,* Pada bagian user dapat mengisi alasan laporan dihapus.
- 2) Hapus, Pada bagian ini berupa *button* untuk menghapus laporan pada aplikasi.

### **3.1.5 Pembentukan Prototype**

Tahap ini dilakukan pembentukan *prototype*, yaitu pembuatan script coding dan membuat objek yang dibutuhkan untuk aplikasi. Pada tahap ini dalam melakukan pembuatan aplikasi menggunakan Bahasa pemrograman java dan html.

#### **A. Pengujian**

Pengujian aplikasi dilakukan dengan menggunakan black box testing. Pengujian dilakukan untuk menguji kelayakan fungsi tombol, uji interface aplikasi dan respon aplikasi saat digunakan oleh pengguna. Pengujian dilakukan menggunakan tiga perangkat berbeda dengan versi yang berbeda.

Berikut merupakan informasi perangkat mobile yang digunakan untuk melakukan pengujian aplikasi :

- 1. Device 1
	- a. Processor MTK Helio G85
	- b. RAM 4 GB
	- c. OS Android 10 (MIUI 11)
	- d. Layar 6,53." Inch
- 2. Device 2
	- a. Processor : MT6762R
	- b. RAM 2 GB
	- c. OS Android 8.1 (Funtouch OS 4.5)
	- d. Layar 6,22" Inch
- 3. Device 3
	- a. Processor : Mediatek Helio G80
	- b. RAM 4 GB
	- c. OS Android 10 (MIUI 11)
	- d. Layar 6.53" Inch

## **3.1.6 Penyerahan Perangkat Lunak ke Pengguna**

Aplikasi yang telah dibuat selanjutnya diserahkan kepada pihak terkait dan didistribusikan melalui google playstore, sehingga memudahkan pengguna untuk melakukan pengunduhan.